# DJ300 INKJET YAZICI

# **KULLANICI EL KİTABI**

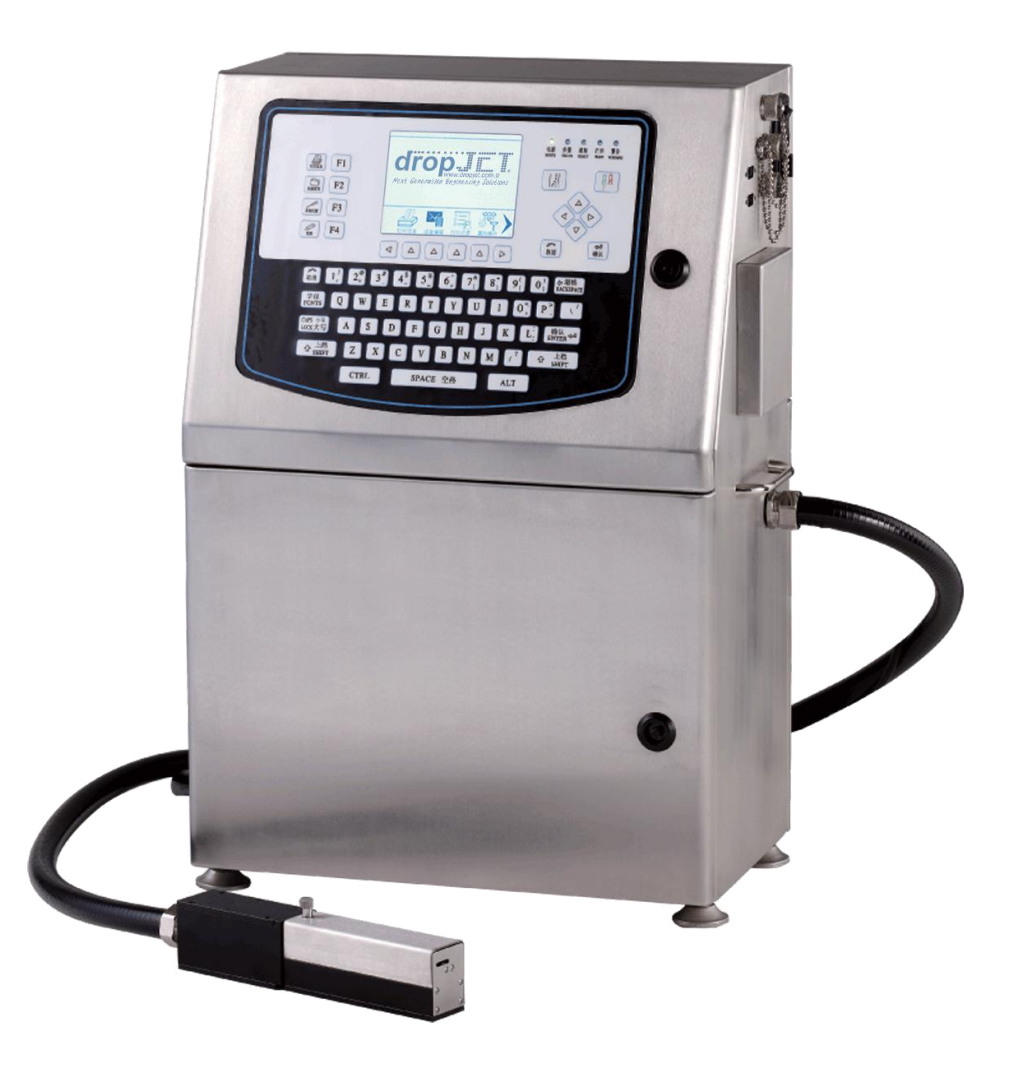

## **DROPJET MAKİNA KİMYA SAN. TİC. LTD. ŞTİ.**

DersanKoop Sanayi Sitesi, S1D Blok No.102, 34 Ikitelli, 34490 İstanbul, TURKEY Tel.: +90 212 671 7007 • Fax.: +90 212 671 7017 • info@dropjet.com.tr

Oluşturma 09/05/2011 PN# 2012tr01 Rev – Ver 1.0 28.03.2012 PN# 2012tr01 Rev – Ver 1.1 01.06.2012

#### **Copyright and Trademarks**

Copyright ©2012 DROPJET MAKINA KIMYA San. Tic. Ltd. Sti. Tüm hakları saklıdır. Tüm ticari markalar marka sahiplerine aittir.

#### **Marka Sahibi:**

DROPJET MAKİNA KİMYA SAN. TİC. LTD. ŞTİ. DersanKoop Sanayi Sitesi, S1D Blok No.102, İkitelli, İstanbul, TURKEY Tel.: +90 212 671 7007 Fax.: +90 212 671 7017 www.dropjet.com.tr

#### **Üretici:**

BEIJING HI-PACK CODING LTD. Room 319,Building B,Lyshine Plaza, NO.1 Gucheng Street, Shijingshan District, Beijing, China Phone: +86-10-68868840; Fax:+86-10-68860919

# <span id="page-2-0"></span>İçindekiler

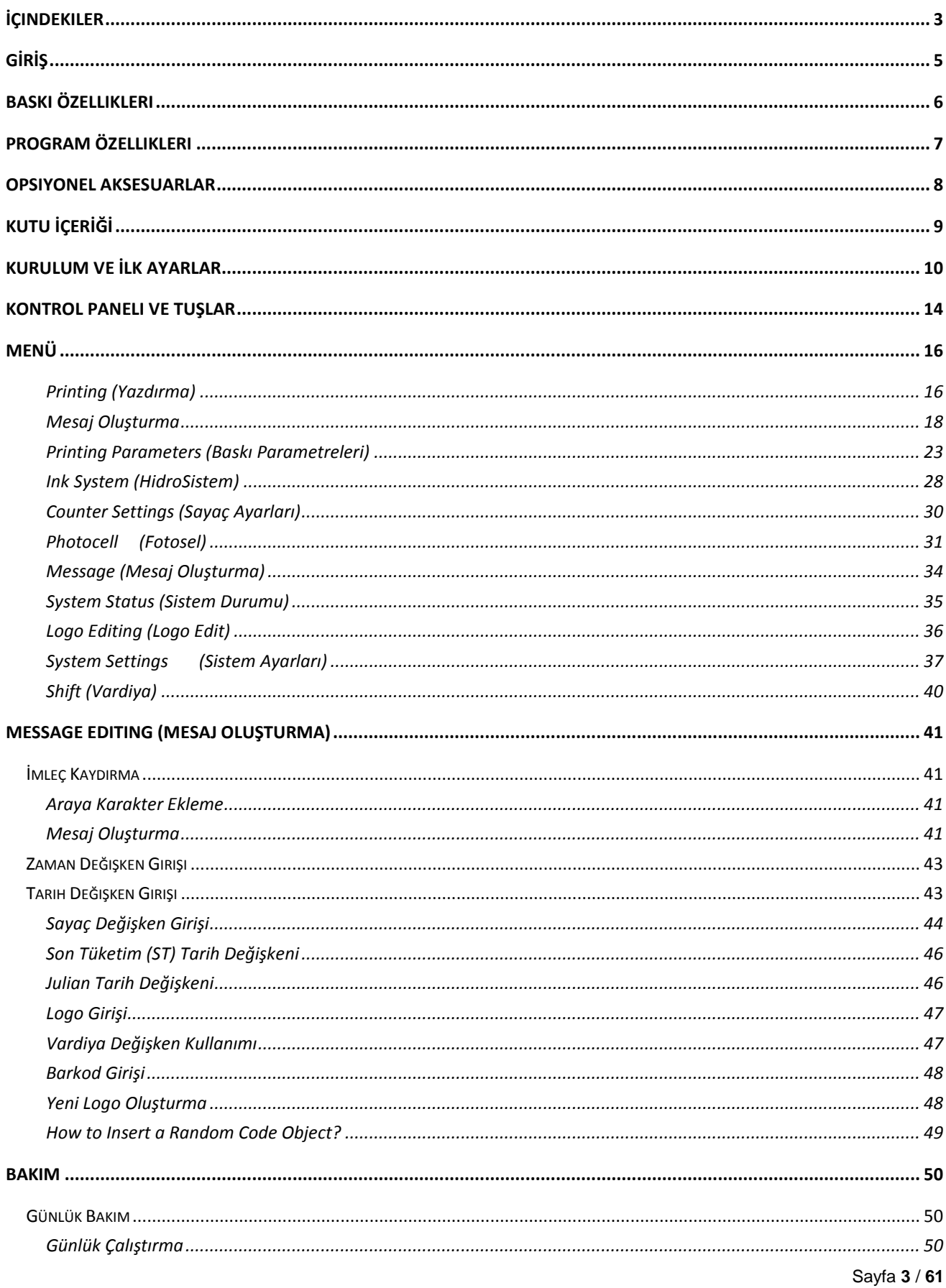

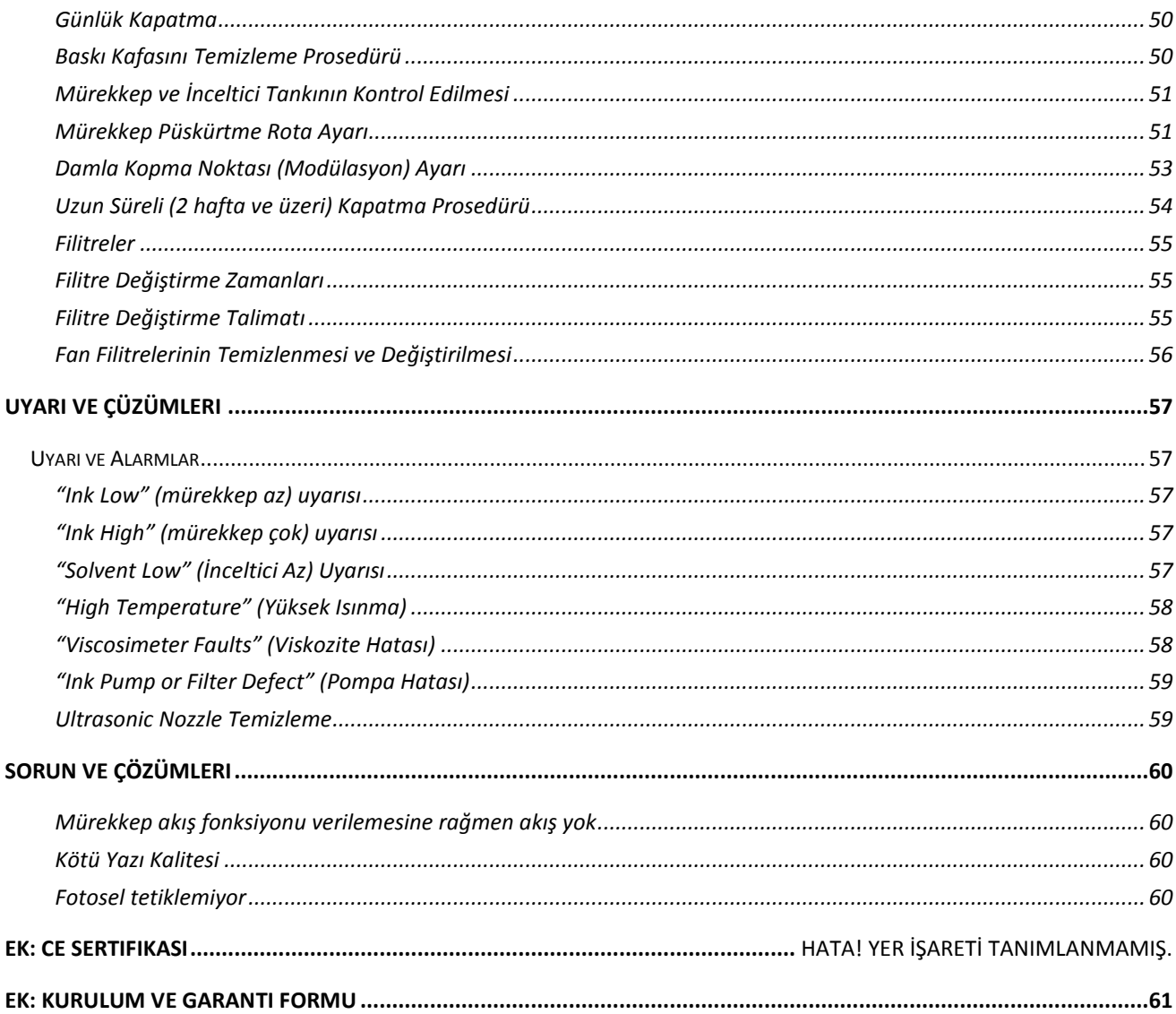

# <span id="page-4-0"></span>**GİRİŞ**

DROPJET DJ300 model inkjet kodlama makinası, CIJ teknolojisi ile emici (kağıt, karton vb) ve emici olmayan (plastik, metal, cam vb.) yüzeylere 1 ila 5 satır arasında baskı yapmanızı sağlayan endüstriyel bir yazıcıdır. Daha ziyade üretim hatlarında üretim, son tüketim ve çeşitli bilgeleri yazdırmak için kullanılmaktadır.

Lütfen manueli detaylı bir şekilde okuyunuz. Bu kullanım kitabı, makinanın kurulumu, açılış, kapanışı ve programlanmasının nasıl yapılacağına dair bilgiler içermektedir. Bu kitapta yazılanları okumanız, ve kitapçıktaki talimatlara uymanız, makineye zarar verebilecek müdahaleleri yapmamanızı sağlayacaktır. Unutmayınız bu kitapçıkta yazmayan müdahaleleri yapmanız size hayati tehlike arzedebilir, veya makinaya zarar verebilir. Ayrıca garanti kapsamından çıkmasına neden olabilir. Anlamadığınız noktaları "yetkili teknik servis istasyonumuzu" arayarak sorunuz.

Ayrıca enson sayfada bulunan "Kurulum ve Garanti Formunu" doldurarak tarafımıza gönderiniz.

# <span id="page-5-0"></span>**Baskı Özellikleri**

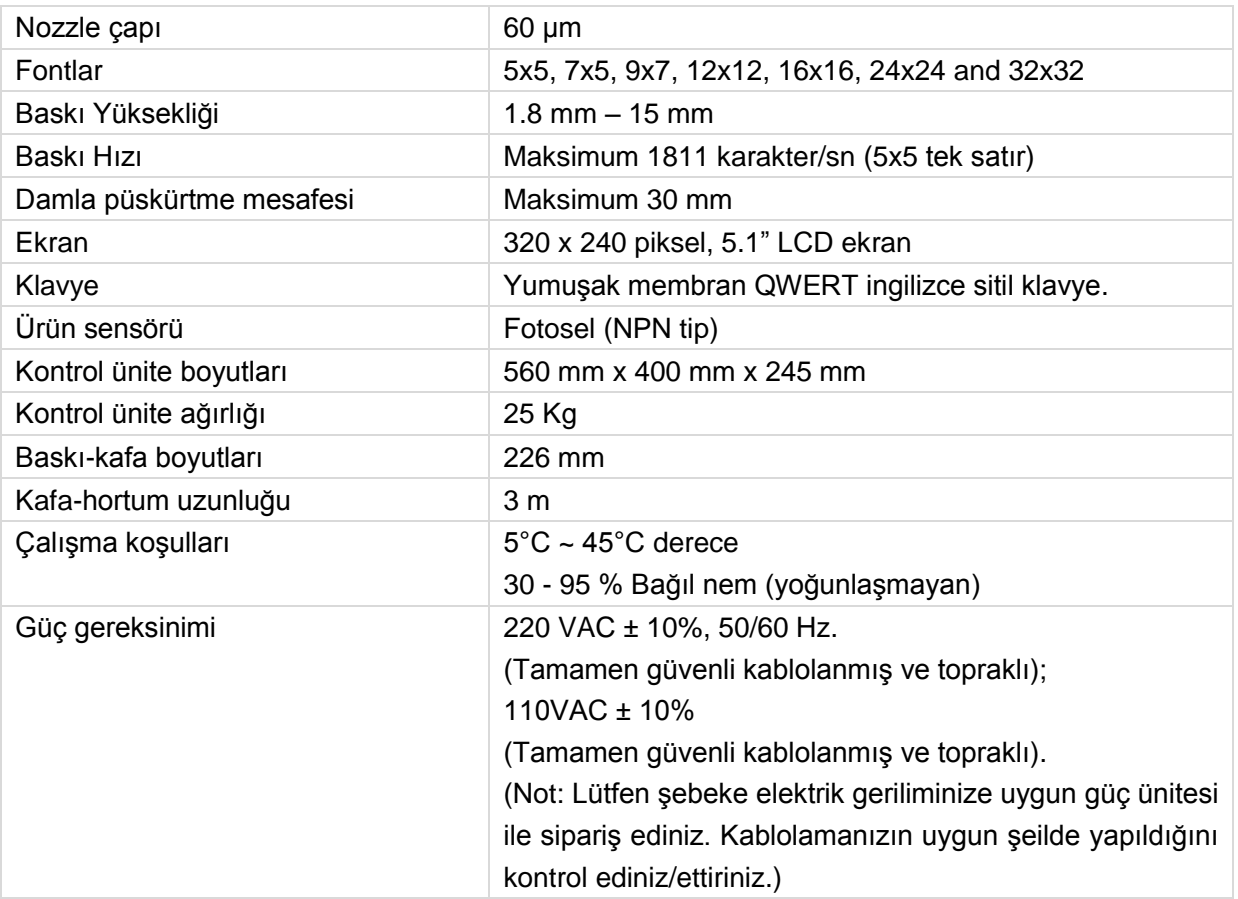

# <span id="page-6-0"></span>**Program Özellikleri**

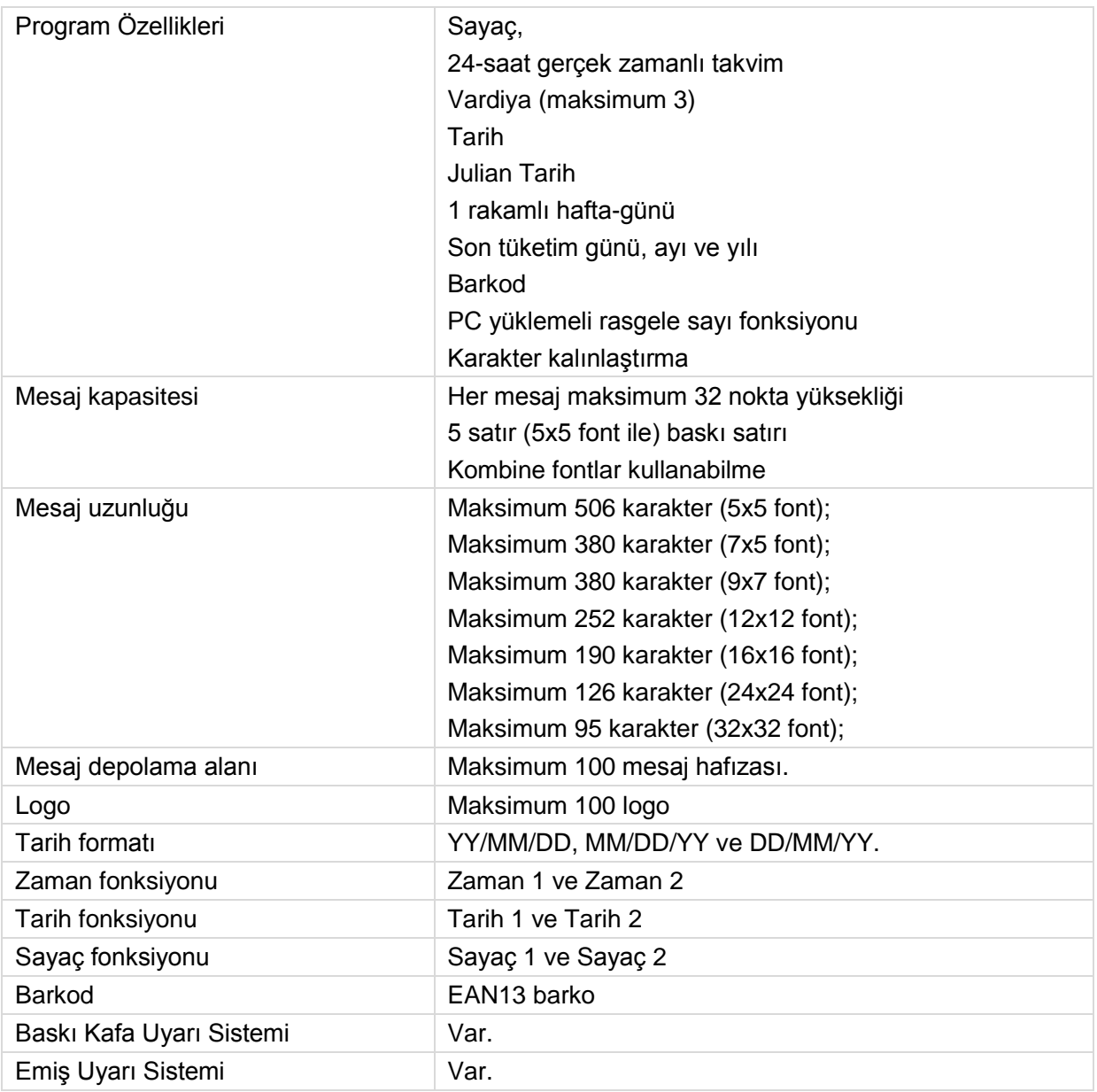

# <span id="page-7-0"></span>**Opsiyonel Aksesuarlar**

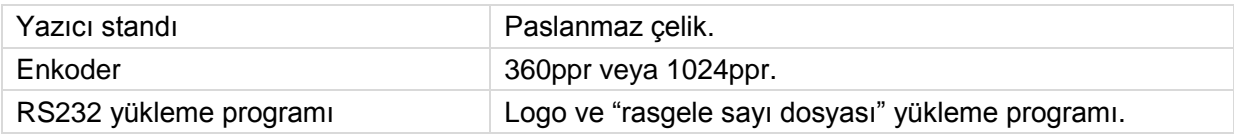

# <span id="page-8-0"></span>**KUTU İÇERİĞİ**

DROPJET DJ300 sisteminiz size teslim edilmeden önce teknik servis istanumuzda kontrol amaçlı çalıştırılmakta ve analiz edilmektedir. Lütfen yazıcınızı teslim alırkan şu ekipmanlara sahip olduğundan emin olunuz:

DJ300 Endüstriyel Yazıcı Ana Ünitesi, Baskı Fakası ile birlikte, Baskı Kafası Standı (Yazıcı Ana Ünite standı opsiyoneldir) Fotosel Güç kablosu Temizleme piseti Kullanım manueli

Yukarıda yazılı parçalardan bir veya birkaçı eksik ise lütfen satıcınızla irtibata geçiniz.

# <span id="page-9-0"></span>**Kurulum ve İlk Ayarlar**

Makinayı açtığınızda kurulum için aşağıdaki ekipmanlara ihtiyacınız olacaktır.

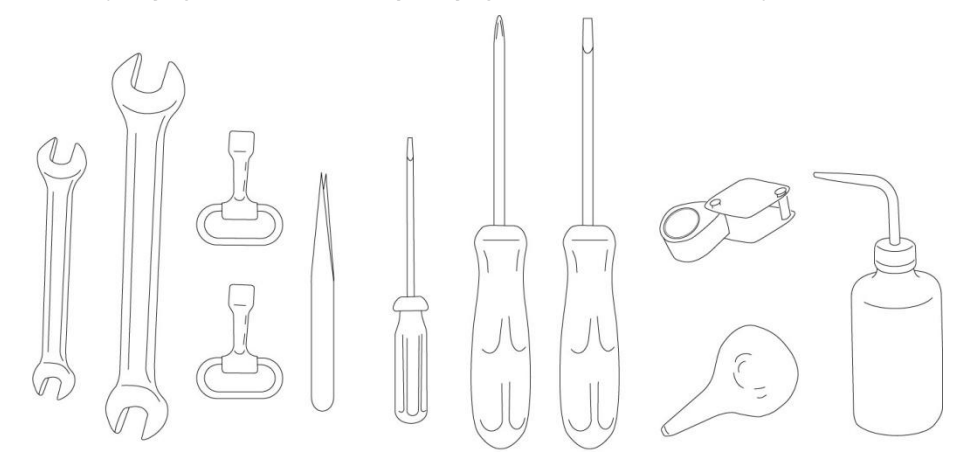

Anahtar 8 – 10 mm Anahtar 14 – 17 mm Yazıcı kasa açma anahtarları Cımbız Küçük düz uçlu tornavida Phillips kafalı tornavida Düz uçlu tornavida Büyüteç Ampul pompa Piset (Kafa temizleme için)

(Not: Paket iöeriğinde yukarıda yazılan aletlerin tümü yoktur. Olmayanları satıcınızdan opsiyonel olarak temin edebilirsiniz)

**DİKKAT – Olası Yazıcı Hasarı!** Lütfen kurulum ve bakım işlemlerini sadece DROPJET yetkili servis veya teknik olarak sertifikalı kişilere yaptırınız. Yetkili olmayan kişilerce yapılacak tüm müdahaleler makinanıza zarar verebilir ve garanti dışı bırakır.

Satandınız kurulumunu aşağıdaki şekle göre yapıp, yazıcı kafasını monte ediniz.

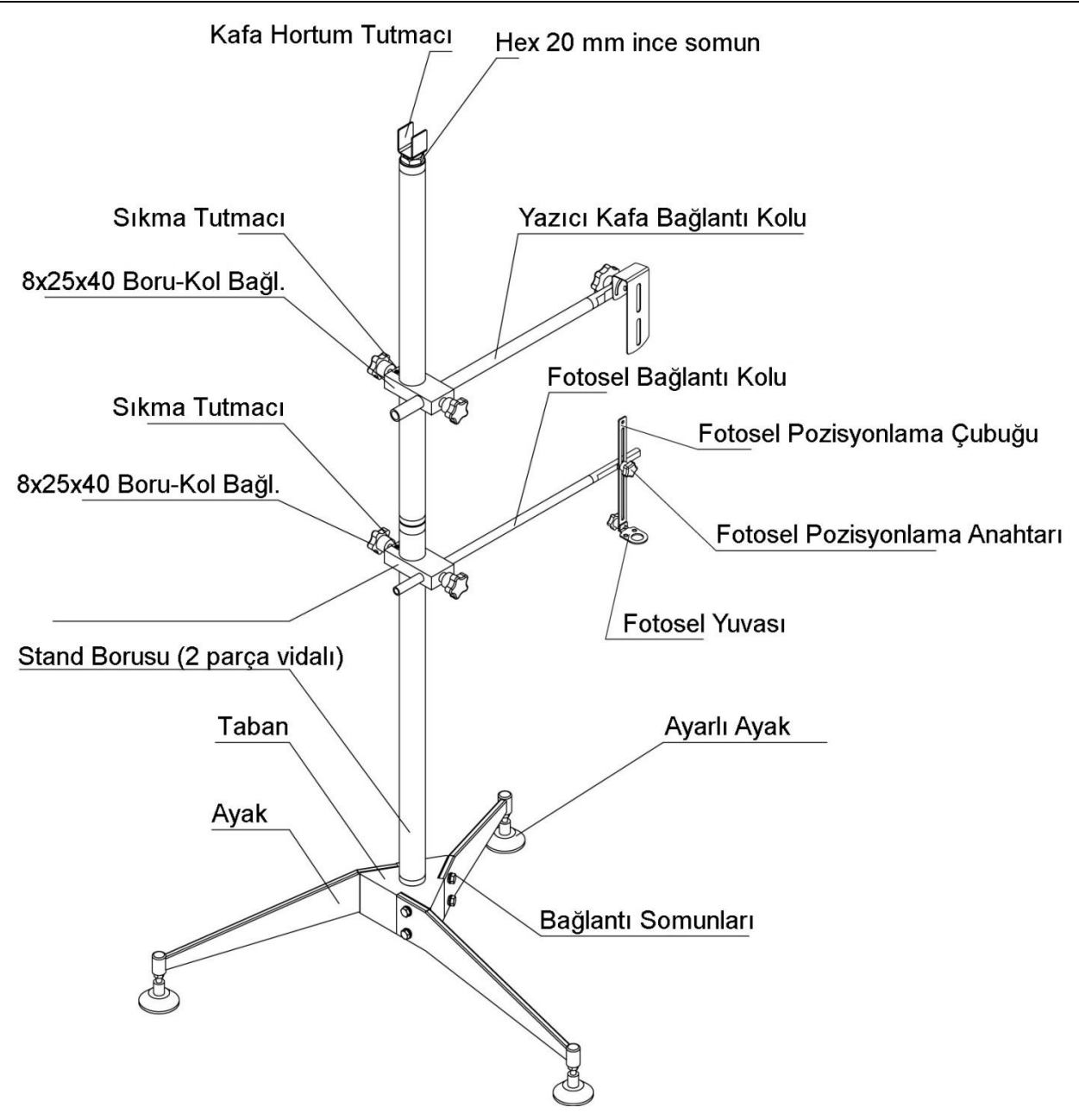

Kutunuzun üstünü açıp, koruma malzemelerini çıkarınız. Kafa standını yukarıdaki şekle uygun monte edip, düz ve kaymaz yüzeye yerleştiriniz. Standı yerleştirdiğiniz yerde lütfen kullanım esnasında gerekli müdahaleler yapılabilecek kadar kenarlarda mesafe bırakınız.

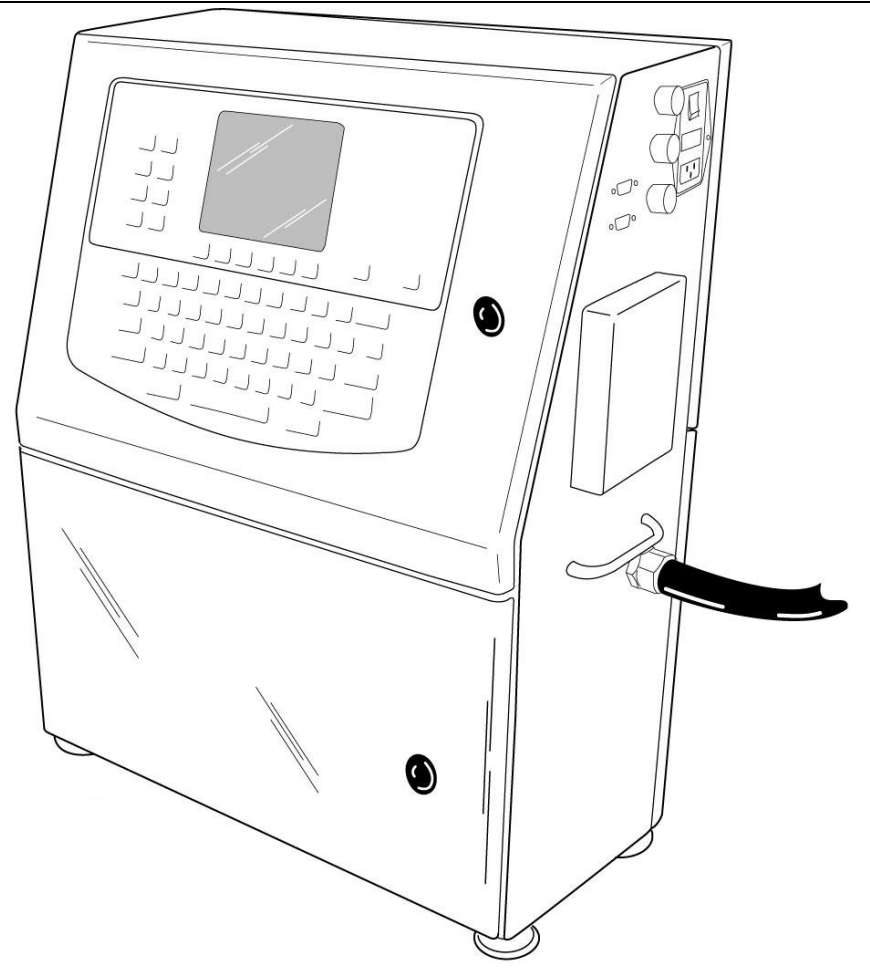

**DİKKAT – Olası Yazıcı Hasarı!** Lütfen makinayı kutusundan çıkarırken ekranına, baskı kafasına ve bağlantı kablolarına dikkat ederek çıkarınız. Kasalarına zarar verebilecek müdahalelerden kaçınınız.

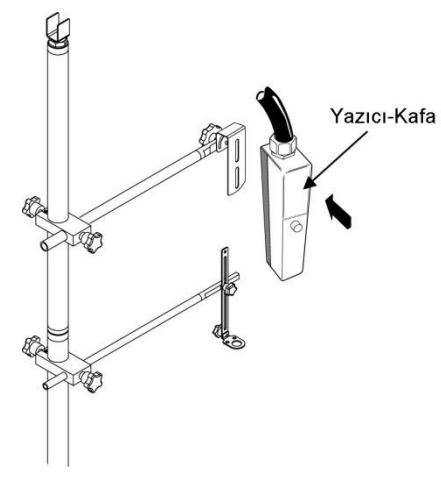

Yazıcı ana gövdesini uygun bir standa oturtunuz (paket içeriğinde yoktur. Opsiyonel almak için satıcınızla temas ediniz).

Yazıcı-kafasının korumalarını dikkatlice çıkarıp kafa standına şekilde görüldüğü üzere yerleştiriniz.

Ana gövdenin kapaklarını açıp, hidro-sistem hortum bağlantılarını kontrol ediniz.

Open the back door of controller, and check the tube connections.

**DİKKAT:** Kargo taşıması güvenliği için mürekkep ve inceltici tankları boşaltılıp, bunlara bağlı hidro-sistem hortumları çıkartılmıştır. Açıkta kalan uç kısımları ise içindeki mürekkep veya incelticinin geri akmaması için uygun şekilde kapatılmıştır. Lütfen kargo taşımasında siz de aynı şekilde yapınız.

Mürekkep ve İnceltici tanklarının hortumlarını uygun şekilde takınız.

Ayrıca arka kapağı açarak mürekkep geri dönüş filitre veya SV3 valfine giden hortumları yerine takınız.

Tüm hidro-sistem bağlantılarını tekrar kontorl ediniz. Elektrik geriliminin doğru olduğunun ve

topraklamanın olduğunun kurulum fabrika yetkilisinden teyidini alıdıktan sonra elektriğe bağlayınız.

**Not:** Kasadaki topraklamayı, fabrikadı topraklama hattına mutlaka bağlayınız.

Fotoseli 3P soketine şalteri açmadan takınız. Aksi takdirde fotosel uygun çalışmayabilir.

**Not:** Fotosel ve enkoder bağlantısı yapmadan önce makinayı mutlaka kapalı olduğundan emin olun, açıkken kesinlikle takıp-çıkartmayınız. DJ300 yazıcı buna ilişkin koruma sistemine sahip değildir. Bu fotosele, enkodere veya makineye zarar verebiir.

## <span id="page-13-0"></span>**Kontrol Paneli ve tuşlar**

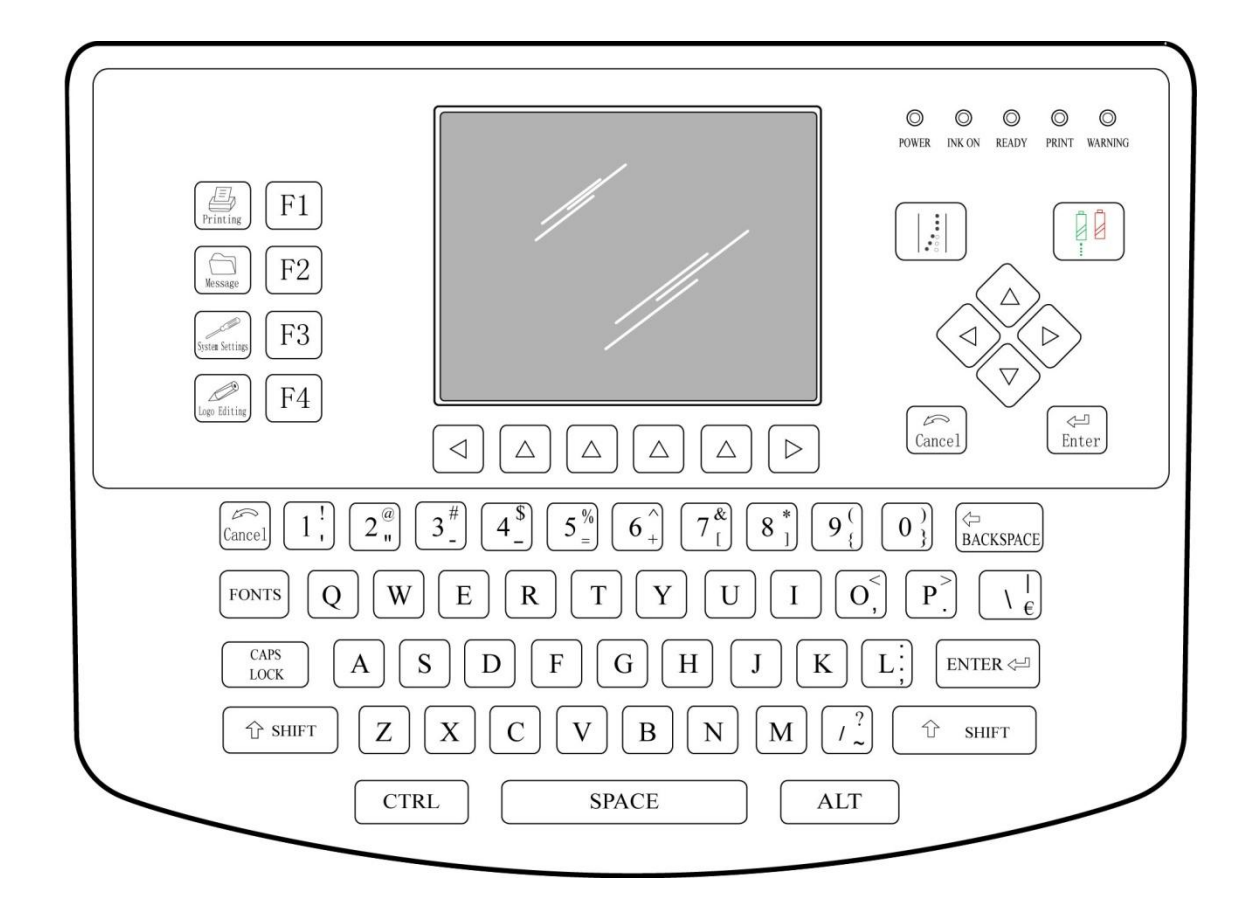

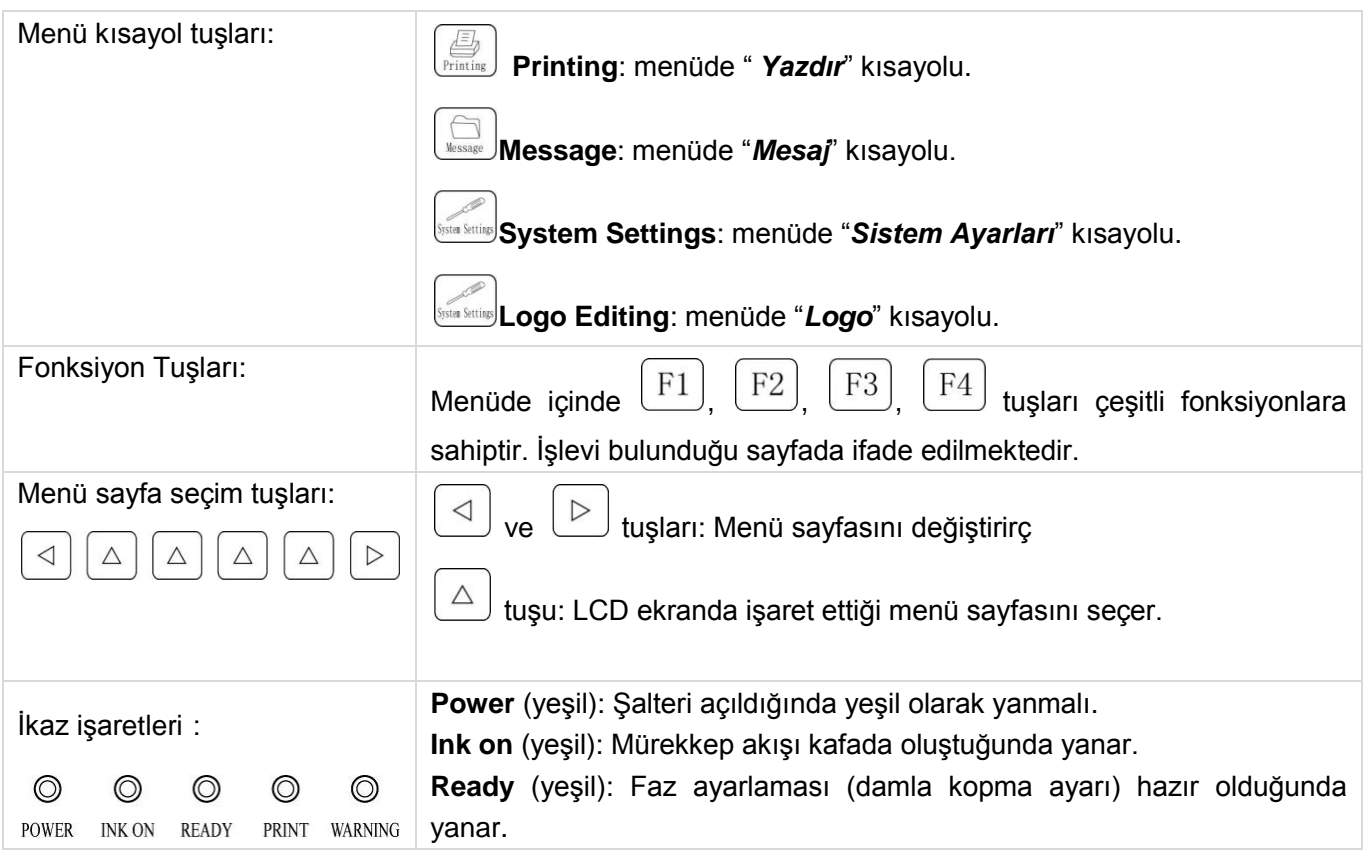

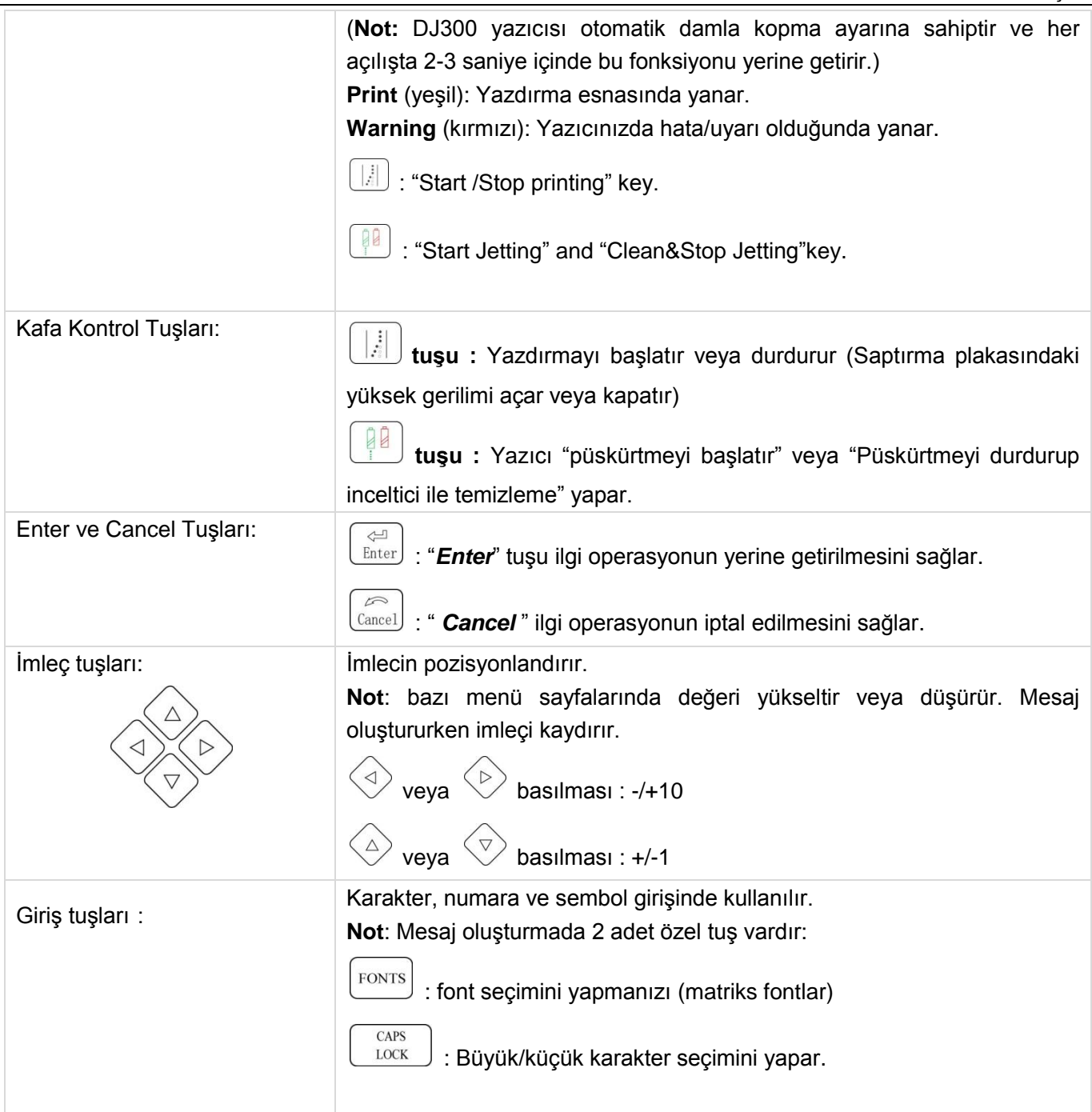

## <span id="page-15-0"></span>**Menü**

DROPJET DJ300 yazıcıda 11 menü sayfası mevcuttur: Printing, Message editing, Printing Parameters, Ink system, Counter Settings, Photocell, Message management, System Status, Logo Editing, System Settings, Shift. Menü ikonları aşağıda gösterilmiştir:

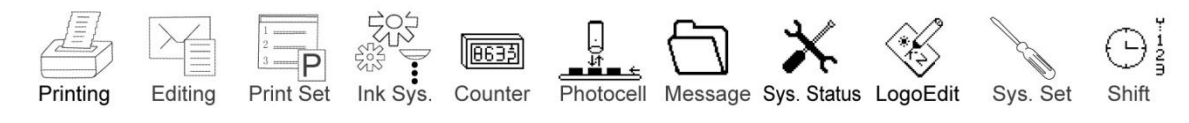

**Not:** LCD ekranda sadece 4 menü ikonu gösterilmektedir. **4 veya D** tuşlarına basarak menünün diğer ikonlarına erişebilirsiniz.

#### <span id="page-15-1"></span>**Printing (Yazdırma)**

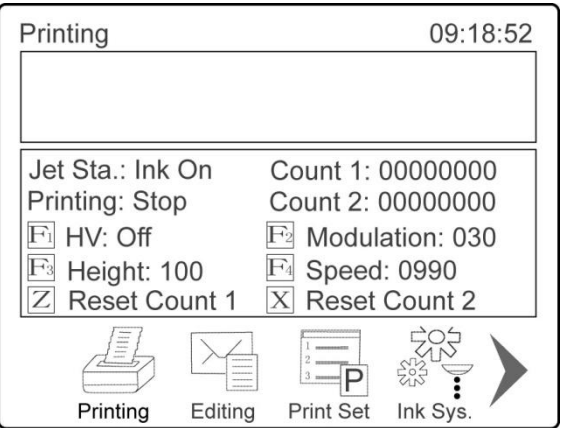

"*Printing*" menü sayfasında, 4 önemli bilgiye ulaşabilirsiniz: Jetting Status, Printing status, Counter 1 ve Counter 2. Ayrıca 6 adet fonksiyon mevcuttur: HV (high voltage, Yüksek Gerilim, Saptırma Plakaları), Modulation, Height, Printing Speed, Reset Counter 1 ve Counter 2.

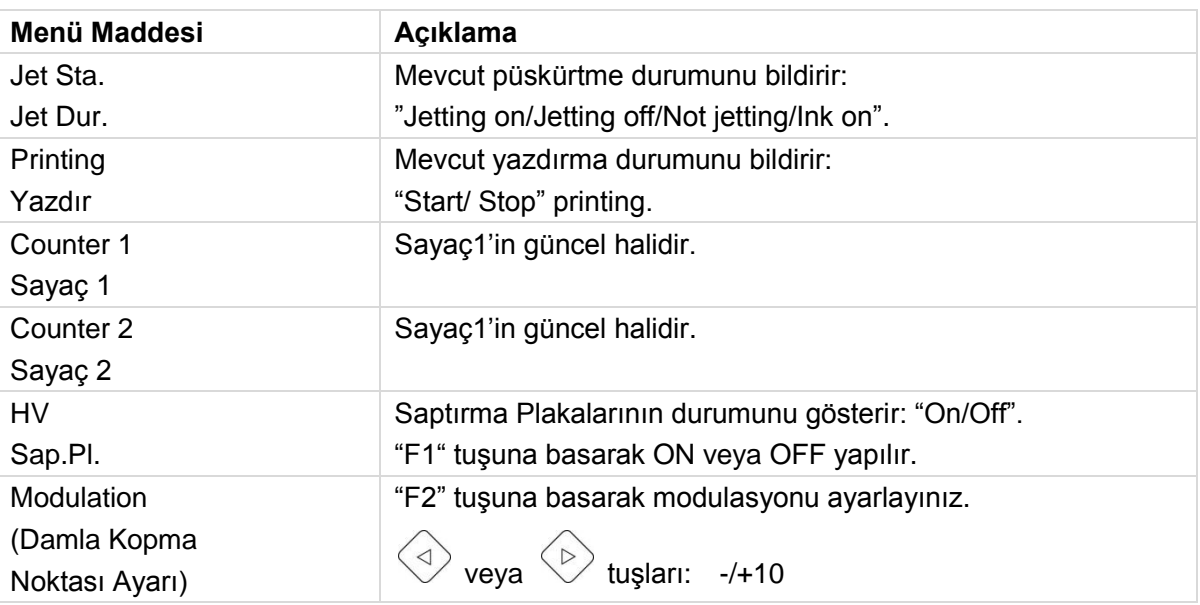

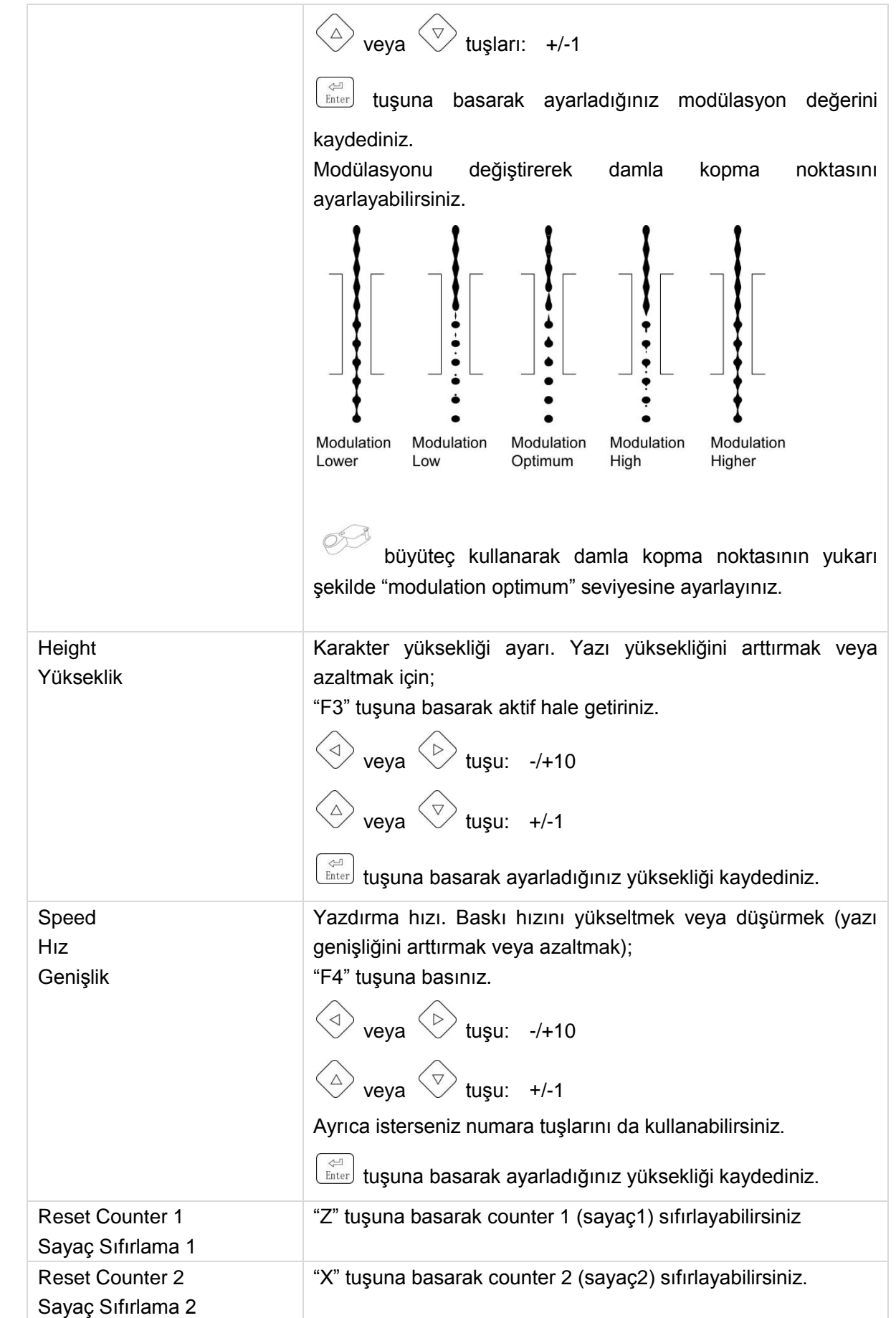

## <span id="page-17-0"></span>**Mesaj Oluşturma**

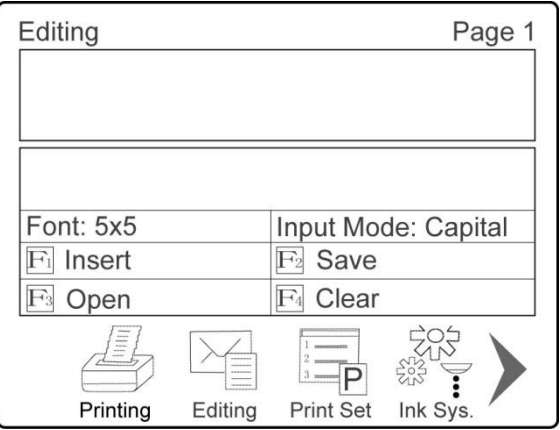

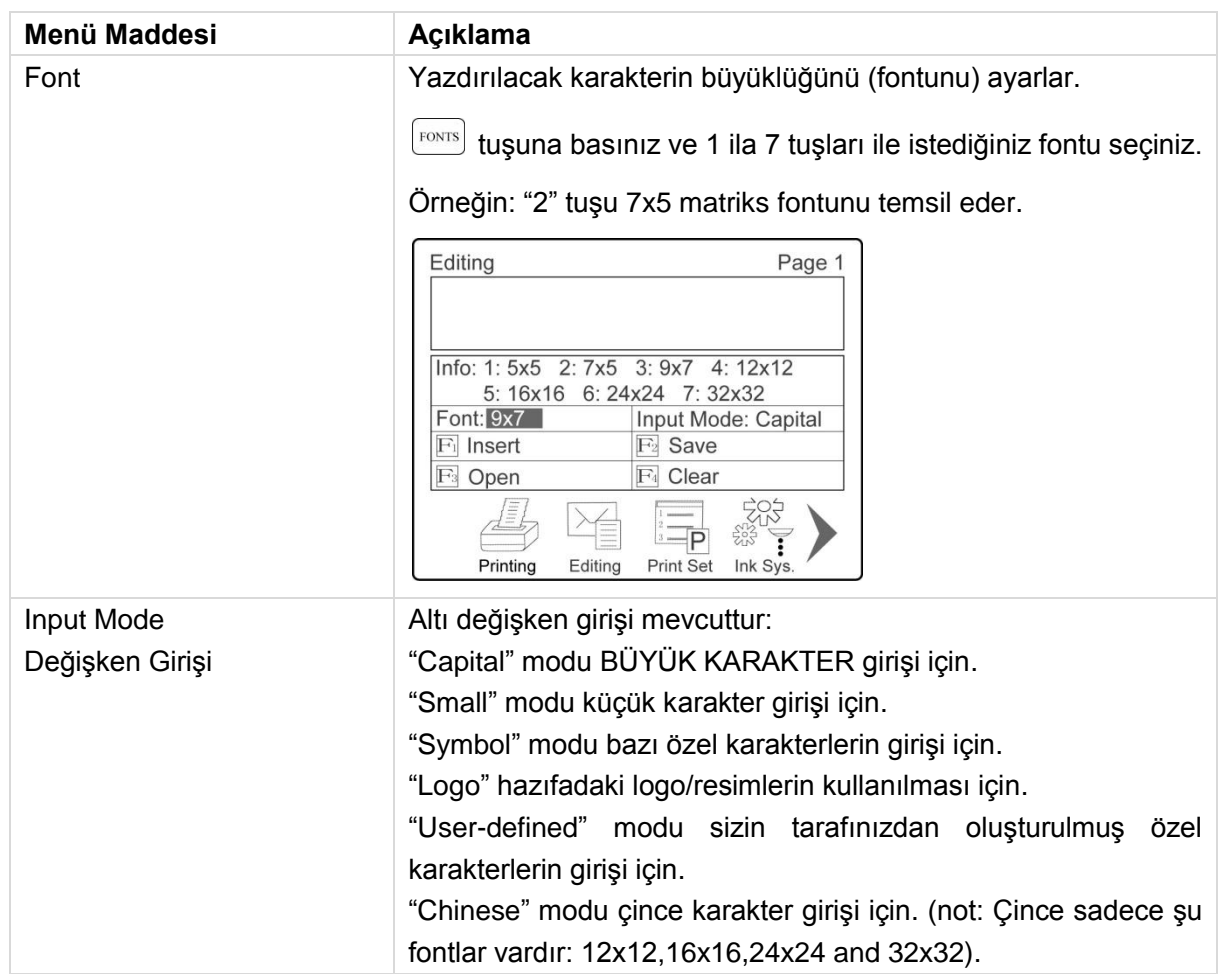

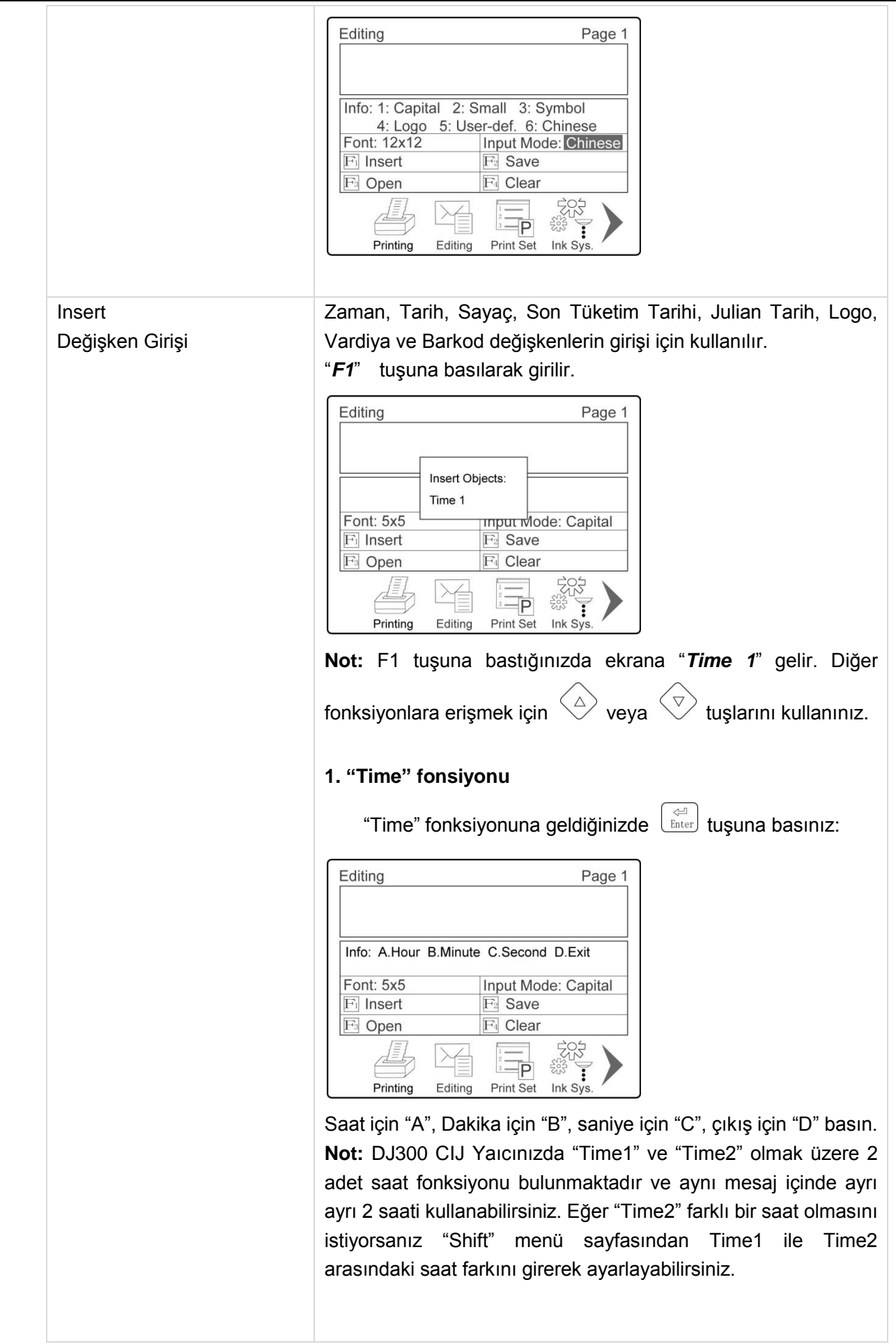

#### **2. "Date" fonksiyonu**

"Date" fonksiyonuna geldiğinizde  $\left[\begin{array}{cc} \rightleftarrows \\ \text{Enter} \end{array}\right]$ tuşuna basınız::

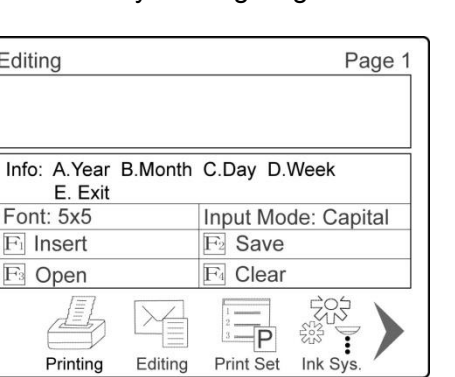

Yıl için "A", Ay için "B", Gün için "C", Hafta için "D", çıkış için "E" tuşuna basınız.

**Not:** DJ300 CIJ Yazıcınızda 2 adet Date fonksiyonu bulunmaktadır. Aralarındaki tarih farkını "Shift" menü sayfalarından ayarlayınız.

#### **3. Counter 1 ve Counter 2 fonksiyonları**

DJ300 CIJ yazıcıda 2 adet sayaç fonksiyonu bulunmaktadır.

"Counter1" veya "Counter2" fonksiyonuna geldiğinizde tuşuna basınız::

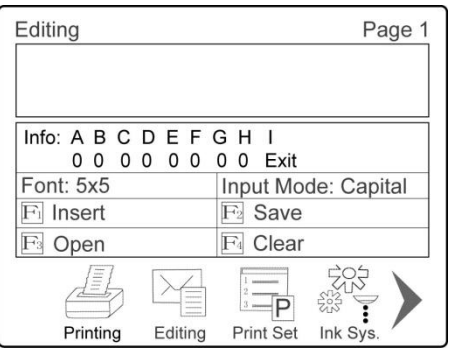

Sayacınızın kaç adet basamaktan oluşmasını istiyorsanız ona göre aşağıda belirtilen karakterden itibaren sağa doğru karakterlere basınız:

A=Onmilyon B=Milyon C=Yüzbin D=Onbin E=Bin F=Yüz G=On H=Bir I=Çıkış Örneğin 3 basamaklı (xxx) bir sayaç girmek istiyorsanız F, G, H ve I tuşlarına basınız. Böylece sayacın güncel durumundan 999'a kadar artan bir sayaç oluşturursunuz. 999'dan sonra sayacınız tekrar 000 ile yeniden başlayacaktır.

#### **4. "Expiry Date" fonksiyonu**

"Expiry Date" (ST: Son Tüketim) fonksiyonuna geldiğinizde tuşuna basınız:

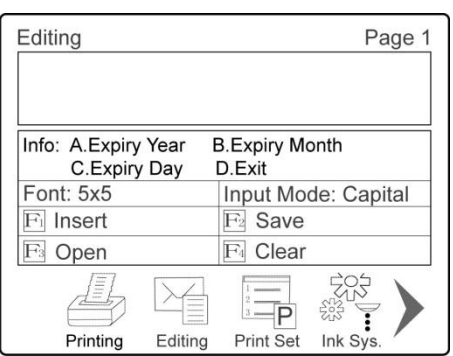

ST Yılı için "A", ST Ayı için "B", ST Günü için "C", çıkış için "D" basınız.

**Not:** "Expiry Date" fonksiyonun "kullanım ömrünü" (normal tarihle arasındaki gün farkını) "Printing Parameters" manü sayfasından öncelikle ayarlayınız.

#### **5. "Julian Date" fonksiyonu**

"Julian Date" (Yılın Günü) fonksiyonuna geldiğinizde tuşuna basınız. Örneğin "28 Ocak" yılın "028" nolu, "3 Şubat" yılın "034" nolu Julian günüdür.

#### **6. "Logo" fonksiyonu**

"Logo" fonksiyonuna geldiğinizde  $\left[\frac{\infty}{\text{Enter}}\right]$  tuşuna basınız:

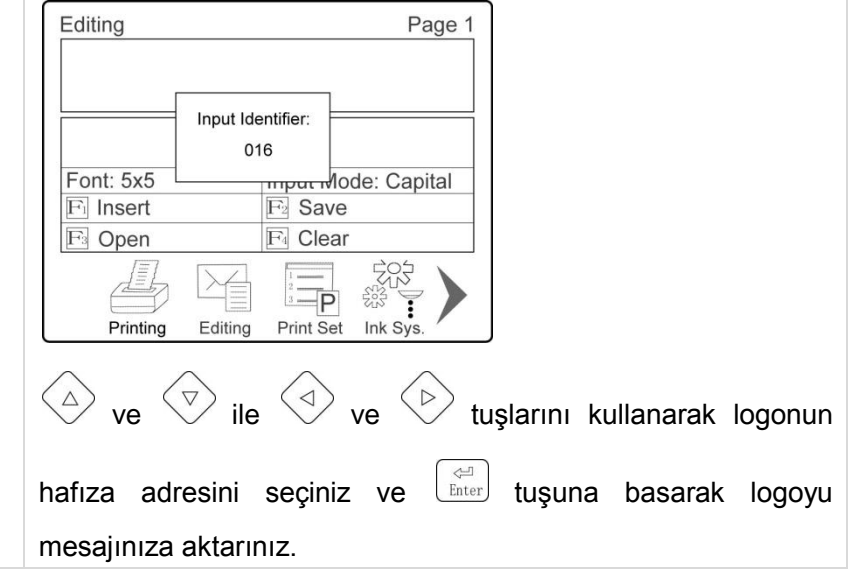

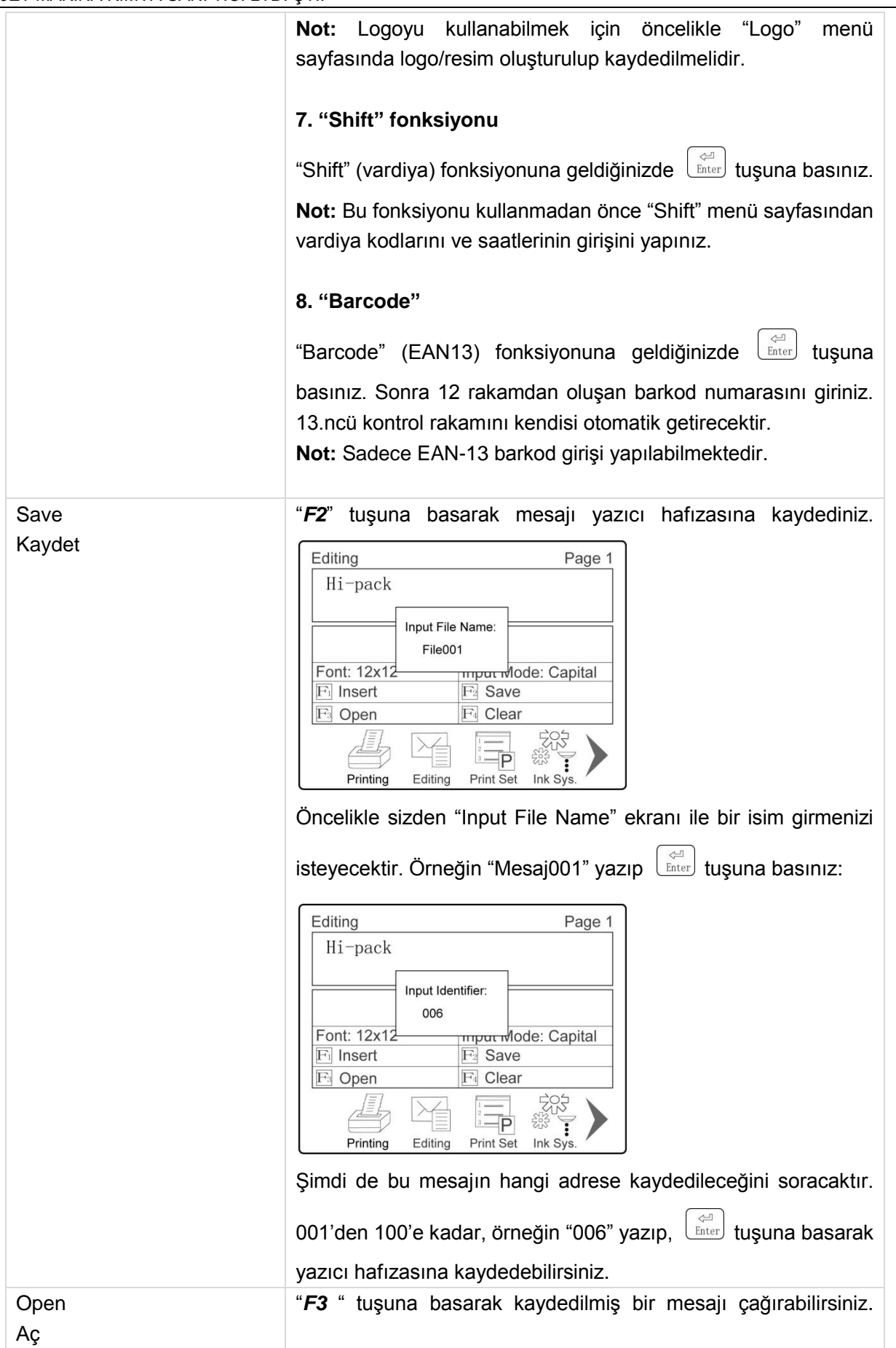

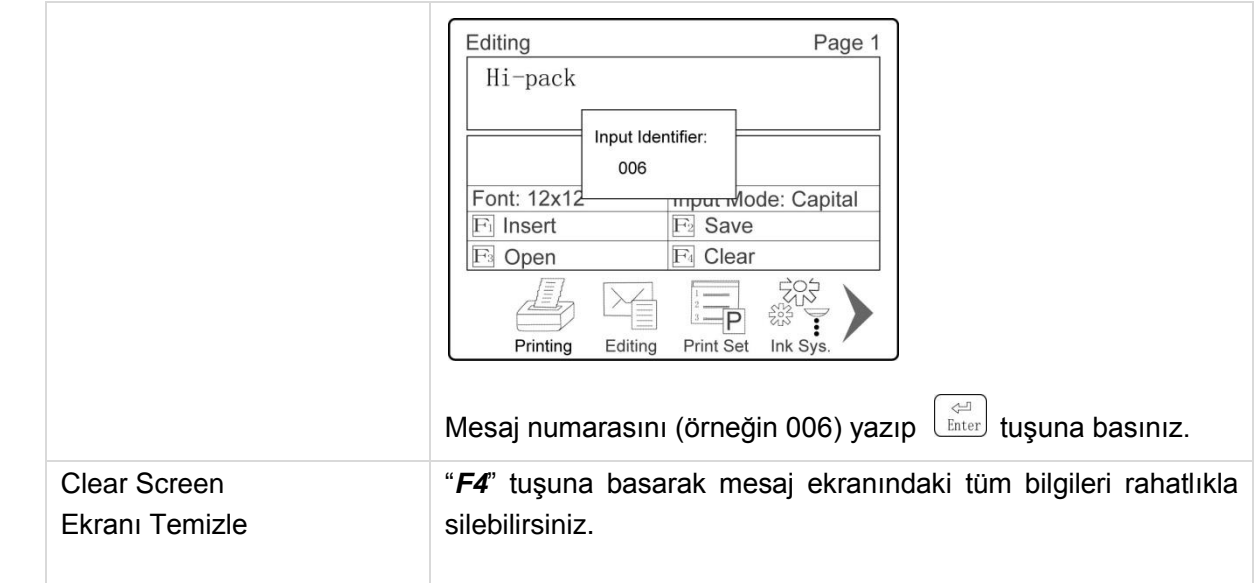

### <span id="page-22-0"></span>**Printing Parameters (Baskı Parametreleri)**

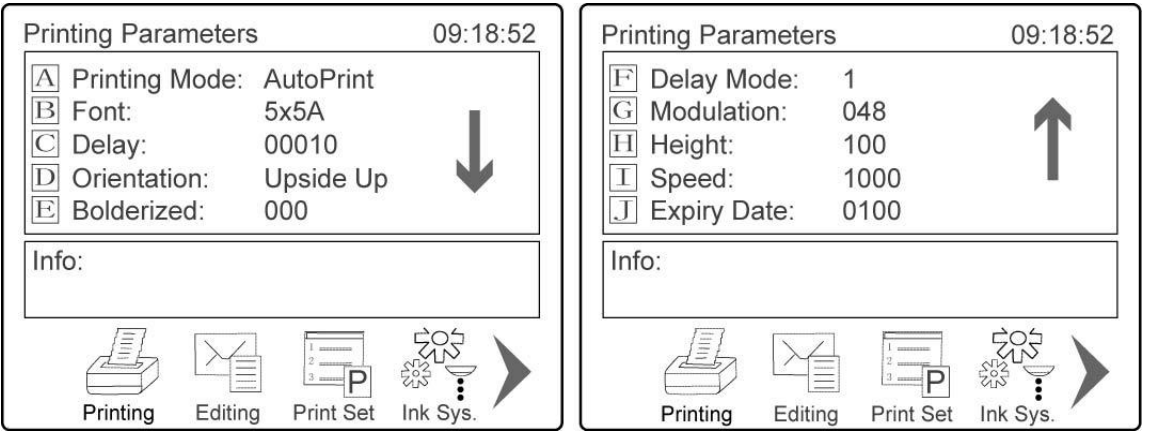

**Not:** Ekranda tek seferde sadece 5 adet görüntülenebilmektedir. Diğerlerine ulaşmak için  $\qquad \qquad \diamondsuit$  veya

 $\begin{pmatrix} \nabla \\ \nabla \nabla \end{pmatrix}$ tuşlarına basınız.

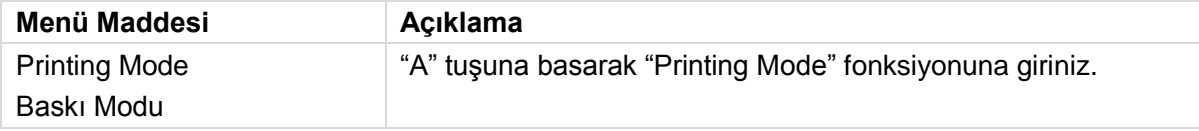

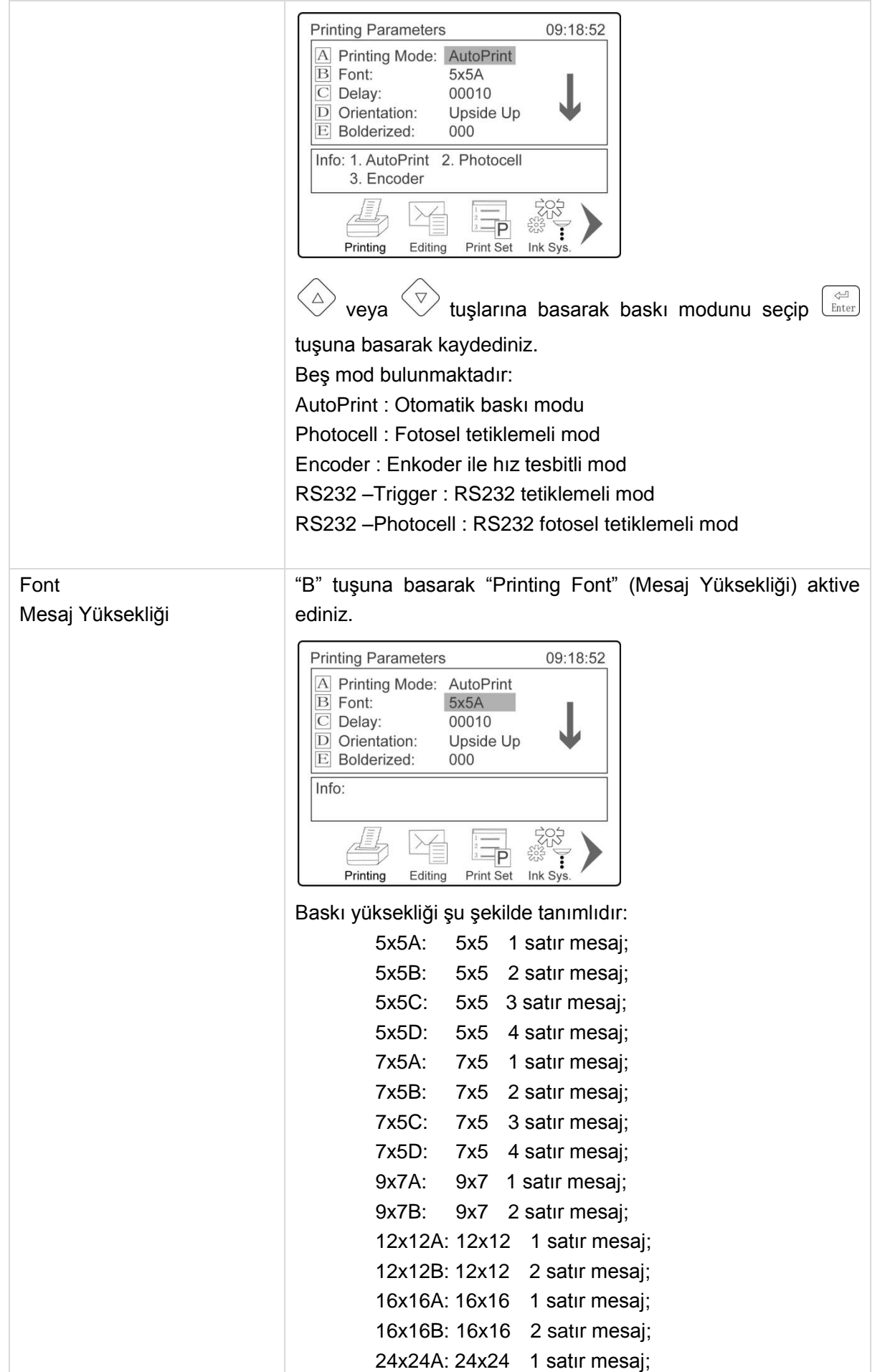

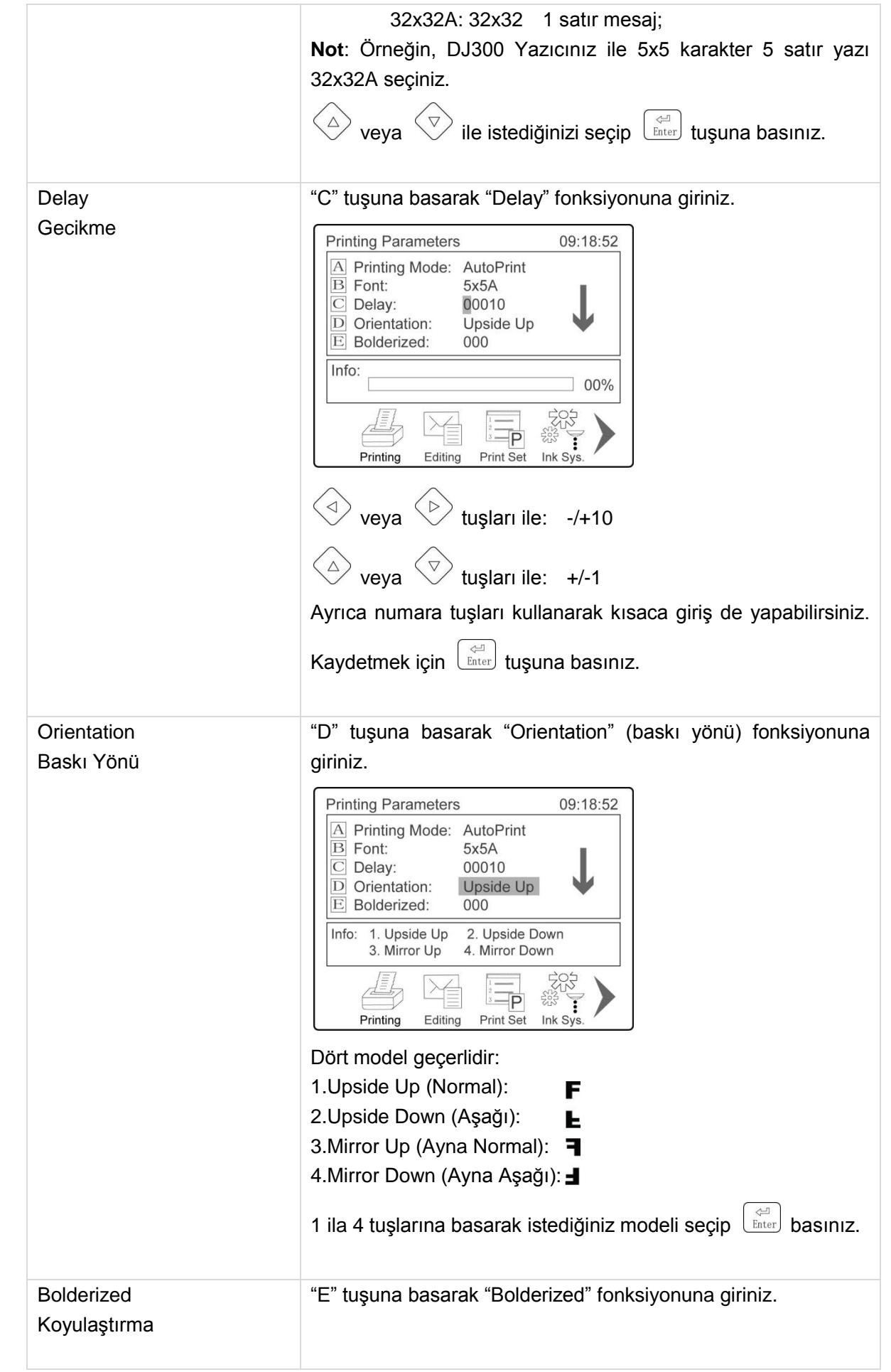

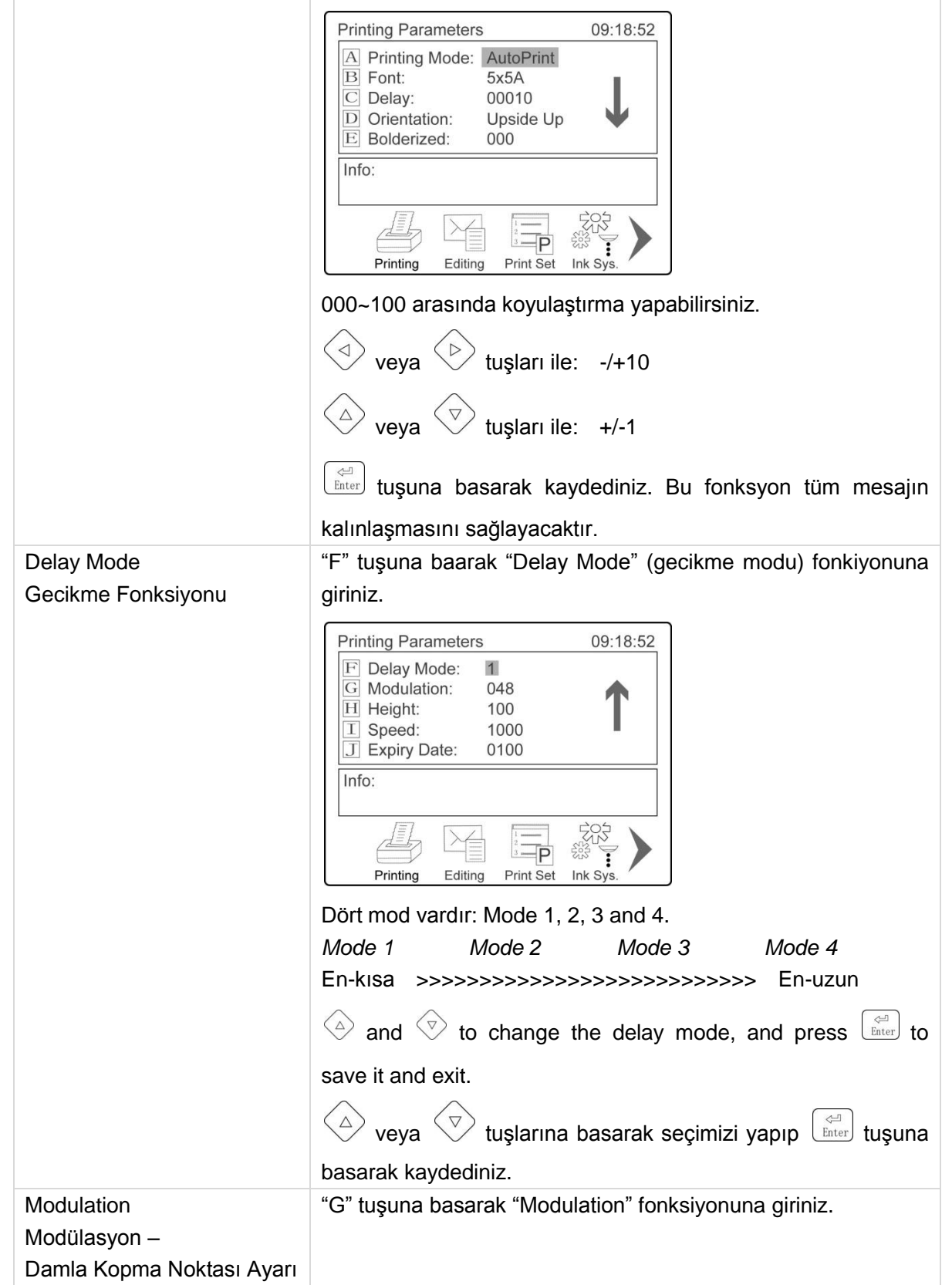

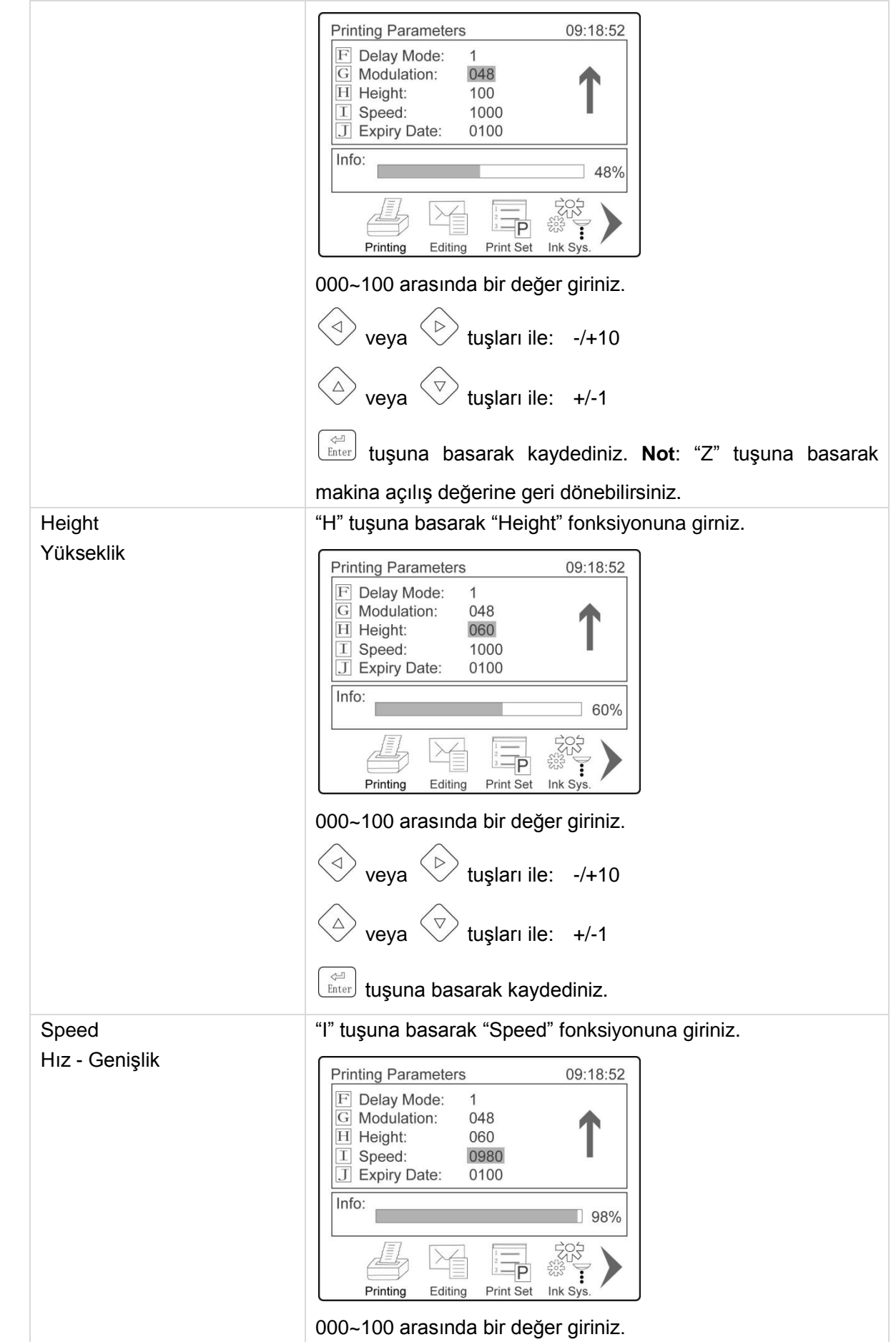

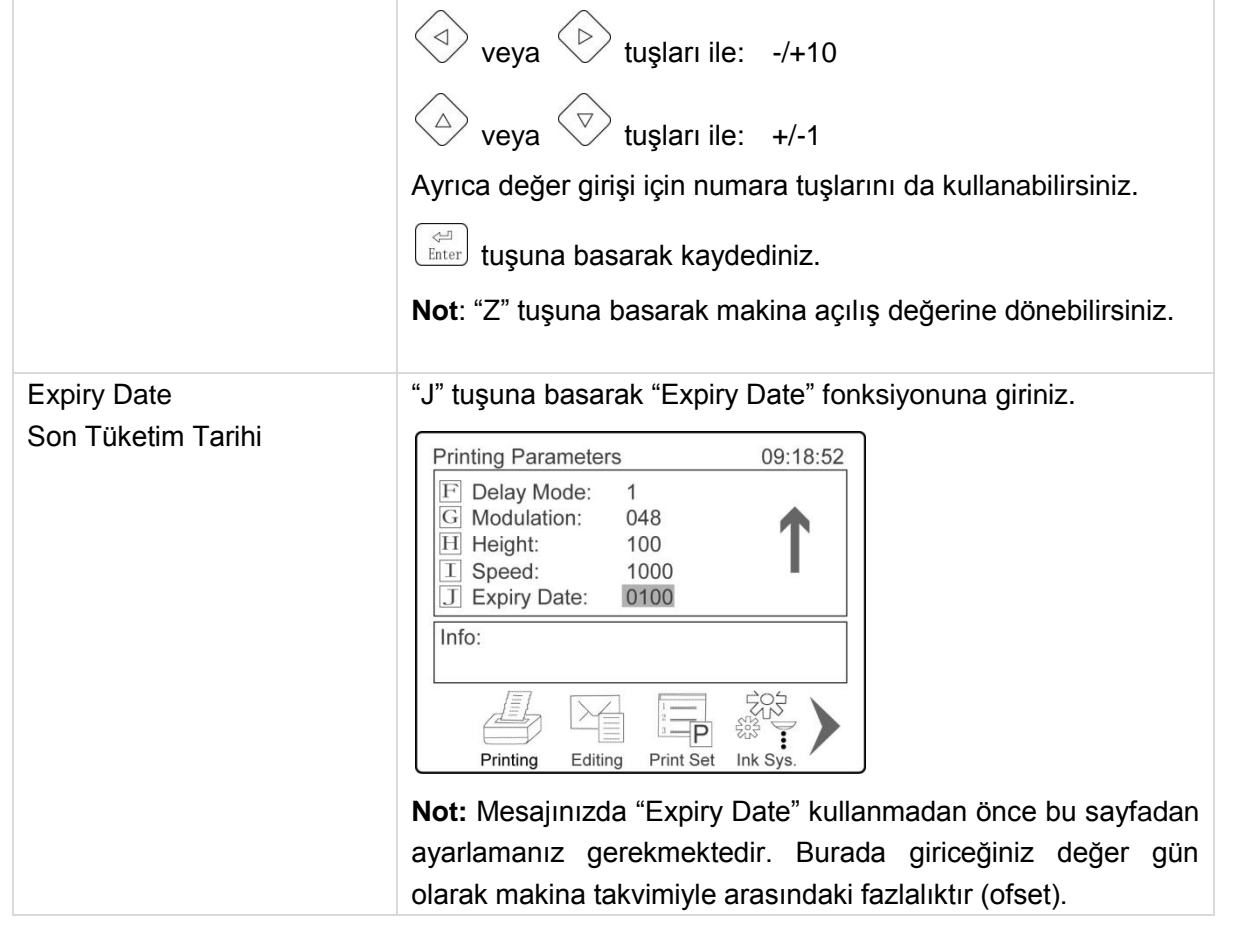

#### <span id="page-27-0"></span>**Ink System (HidroSistem)**

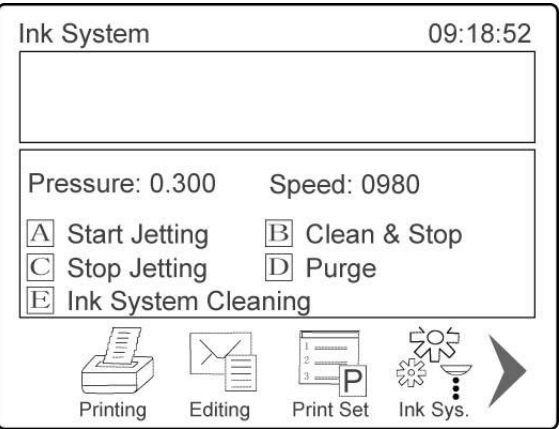

*Ink System* menü sayafasında, "M" tuşuna basarak manuel olarak mürekkep tankına solvent ekleyebilirsiniz. Ayrıca "V" tuşuna basarak da SV1 valfinin açılmasını sağlayarak güncel vikkozite değerini okumasını manuel yapabilirsiniz.

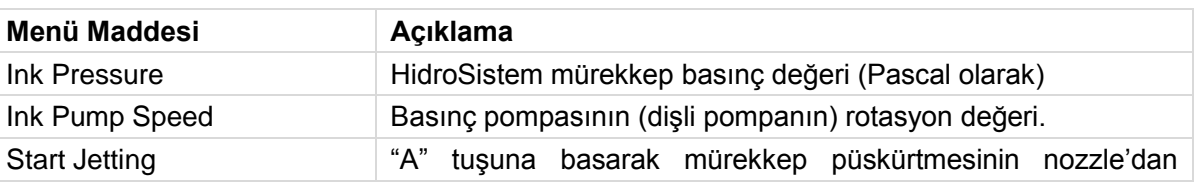

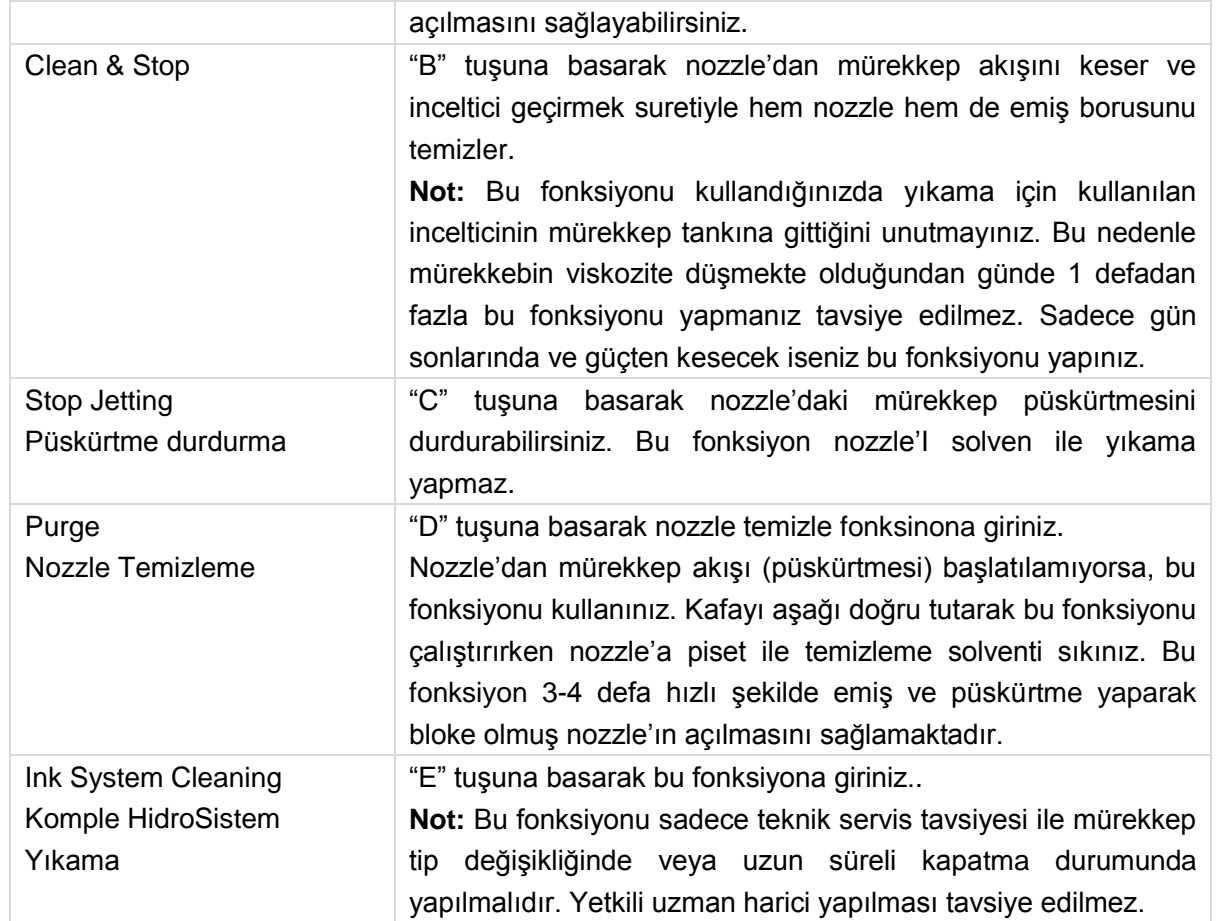

#### <span id="page-29-0"></span>**Counter Settings (Sayaç Ayarları)**

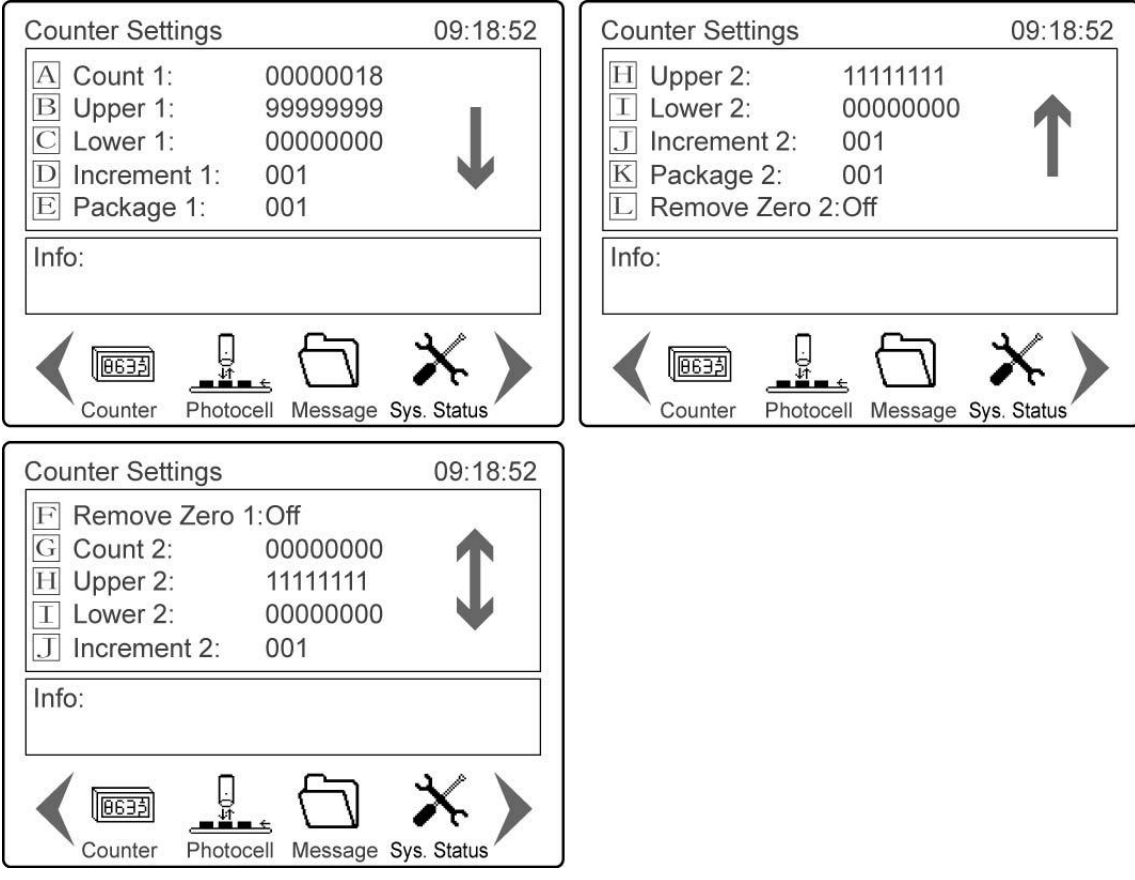

**Not** : DJ300 CIJ yazıcıda iki adet sayaç bulunmaktadır: Counter 1 and Counter 2.

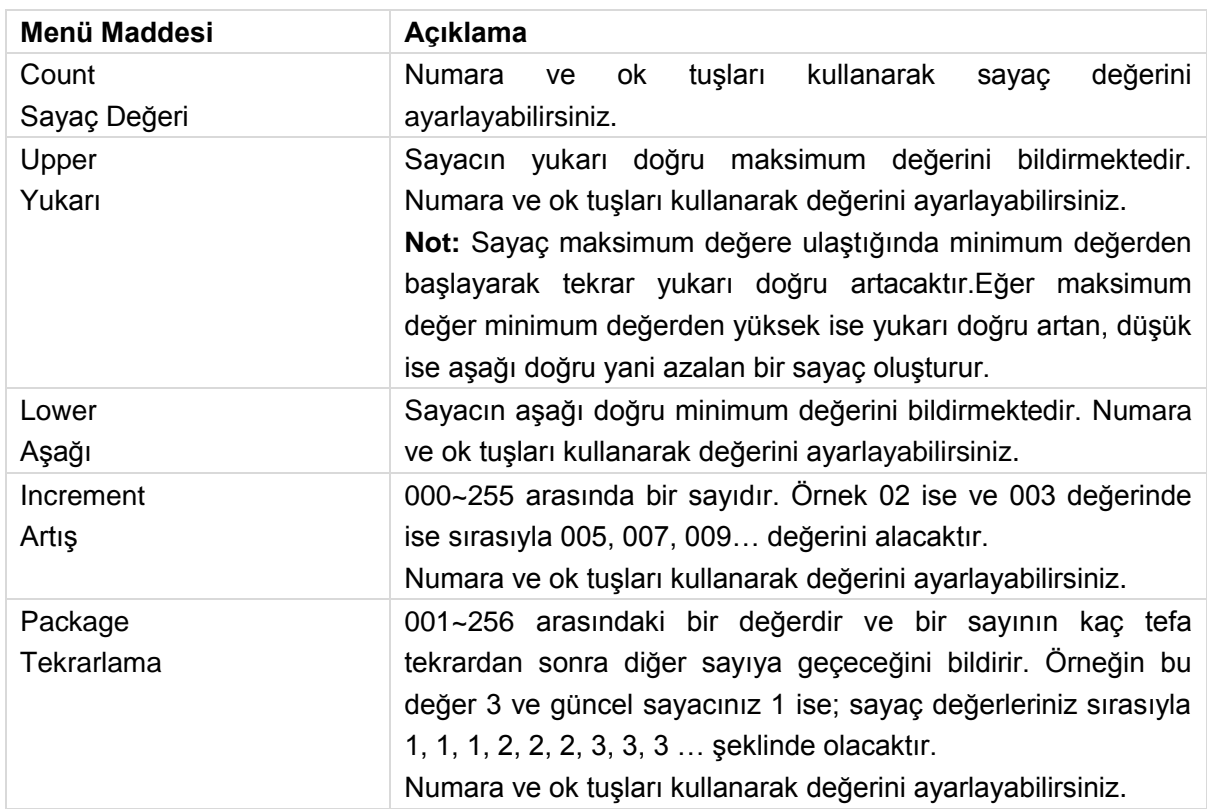

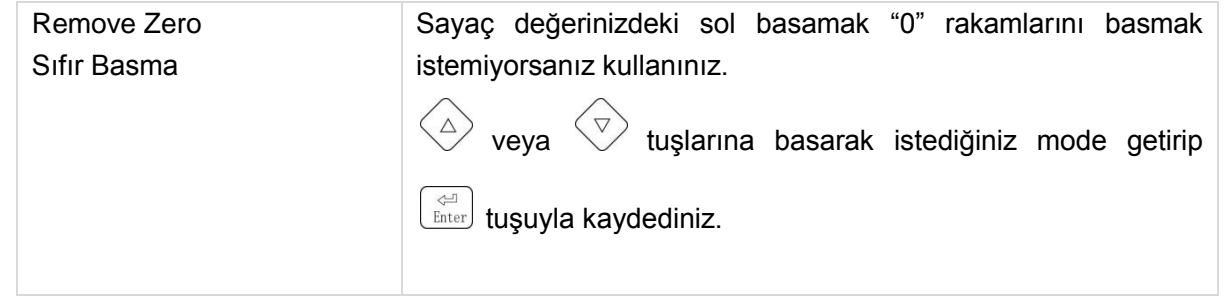

### <span id="page-30-0"></span>**Photocell (Fotosel)**

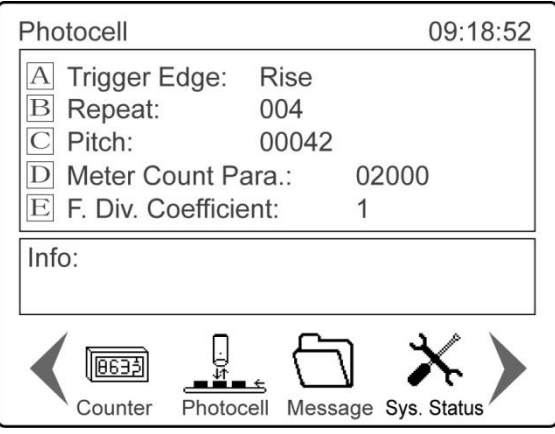

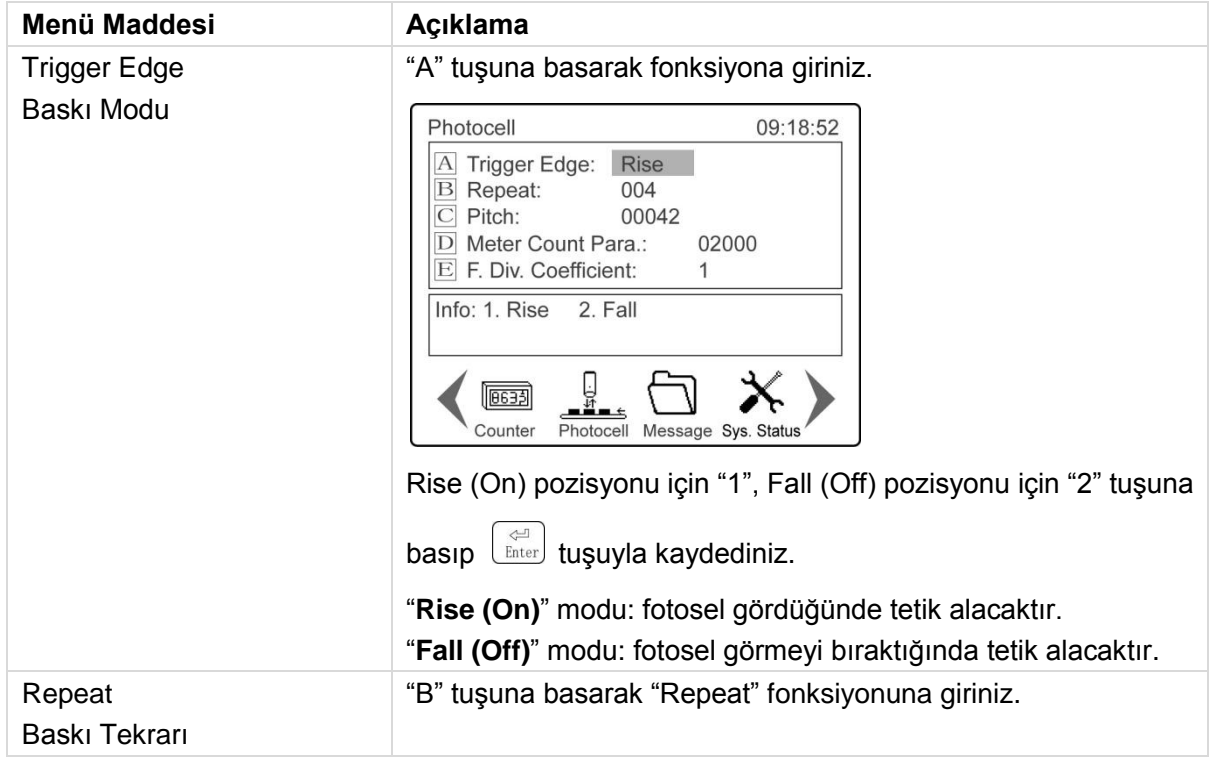

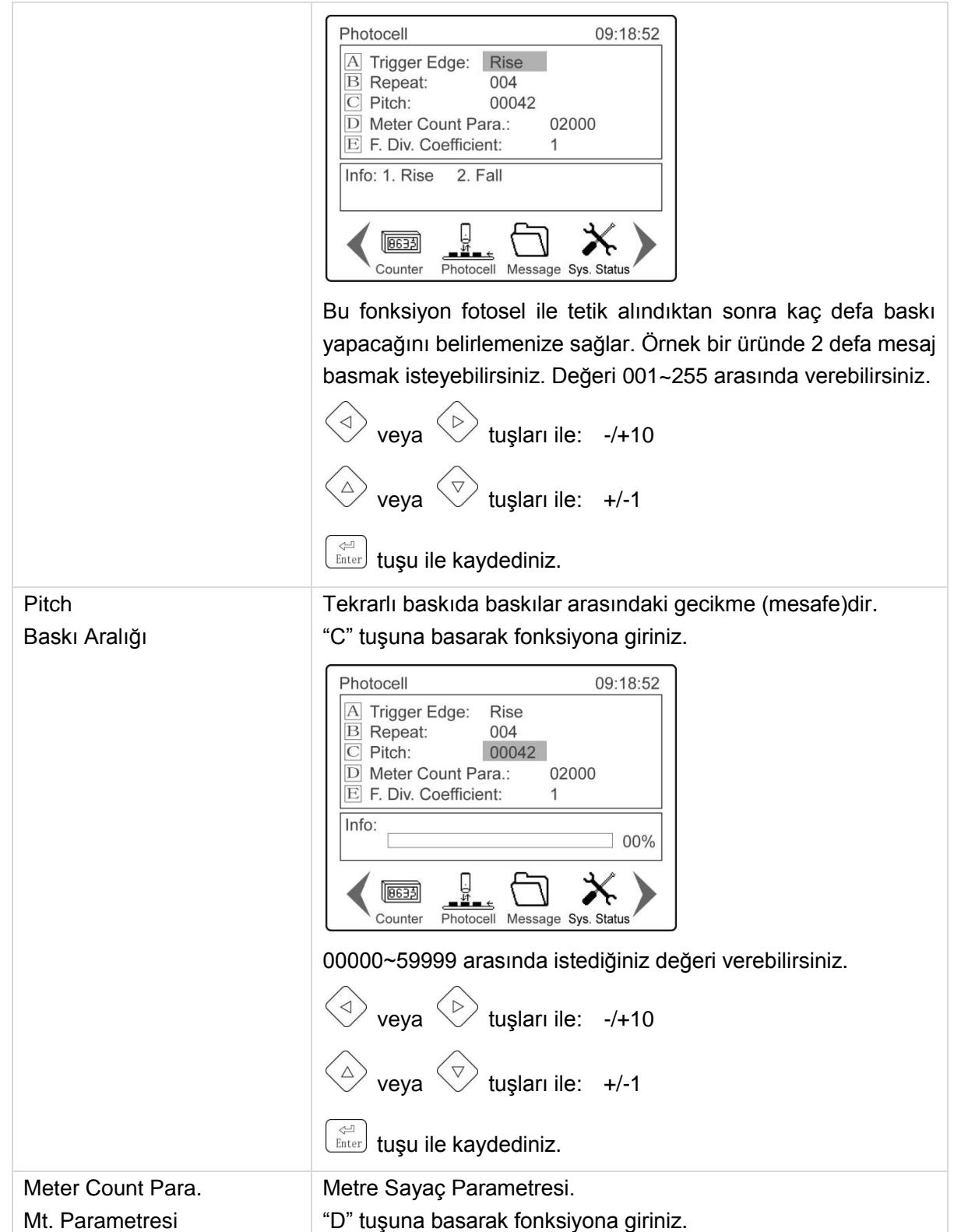

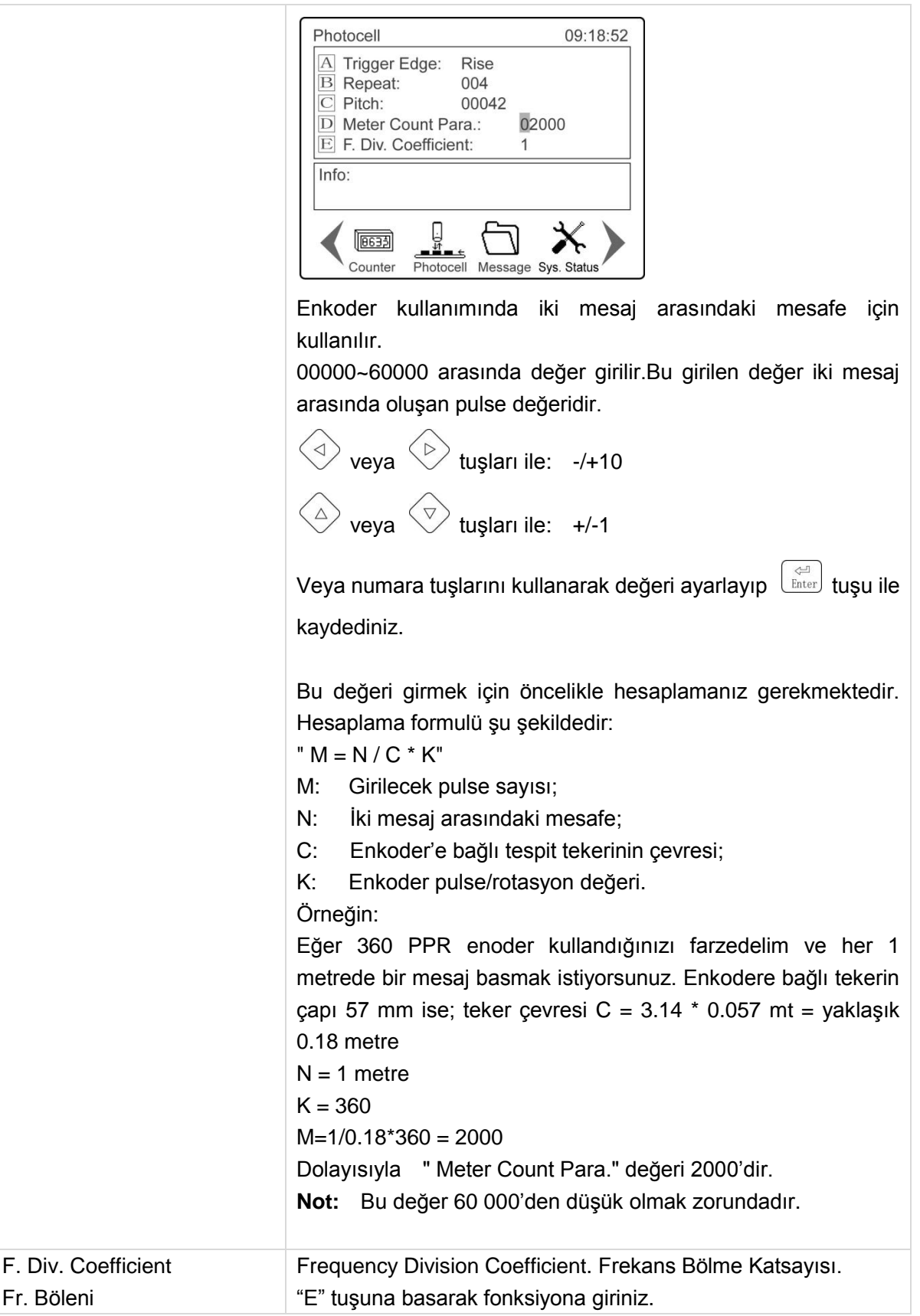

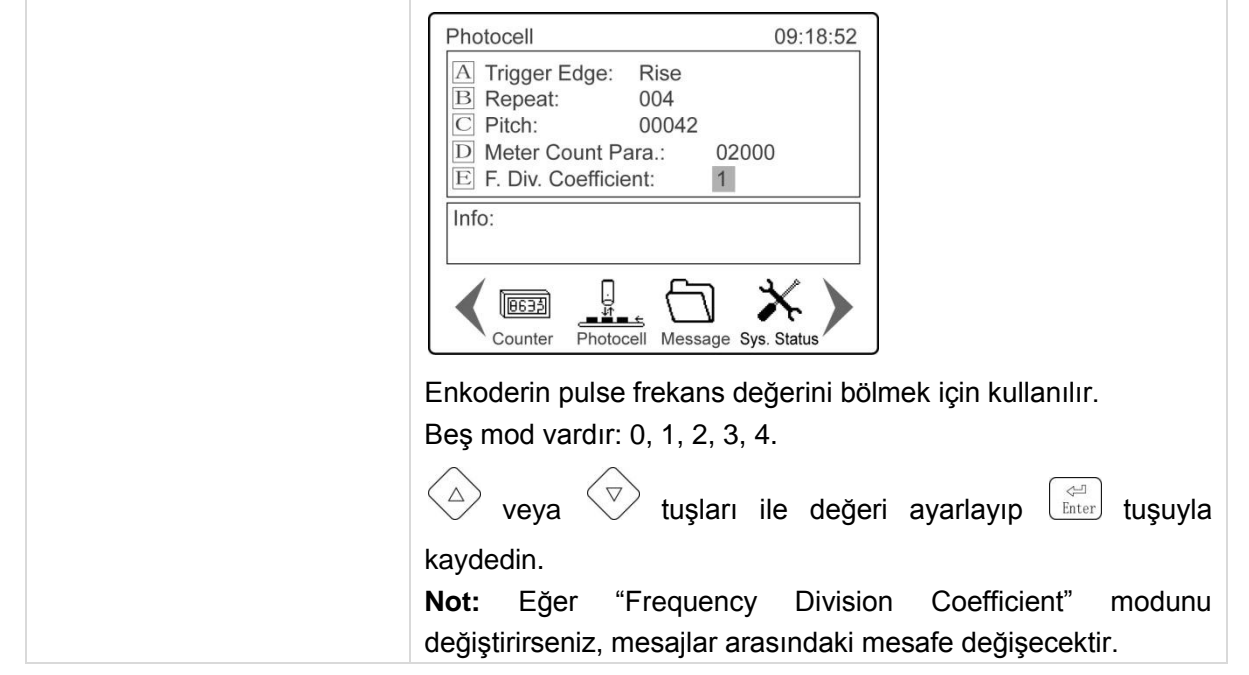

#### <span id="page-33-0"></span>**Message (Mesaj Oluşturma)**

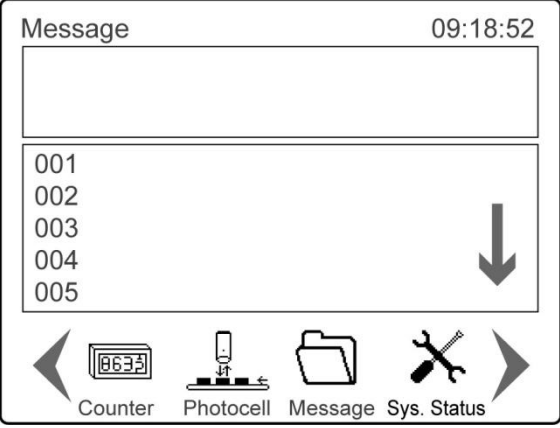

Hafızasındaki tüm mesajları kaydedilen isimleriyle birlikte listeler.

**Not:** Ekranda 5 mesaj görüntülenir.  $\Diamond$  veya  $\Diamond$  tuşlarına basarak diğerlerini görebilirsiniz.

## <span id="page-34-0"></span>**System Status (Sistem Durumu)**

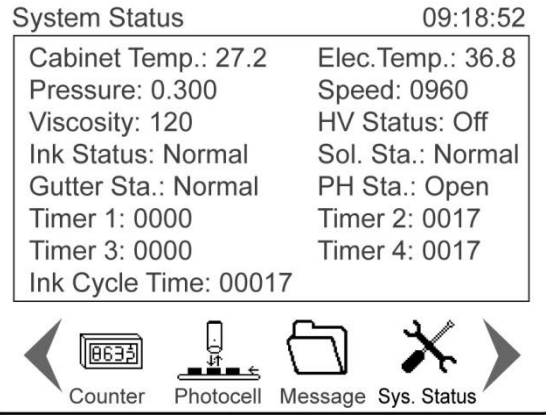

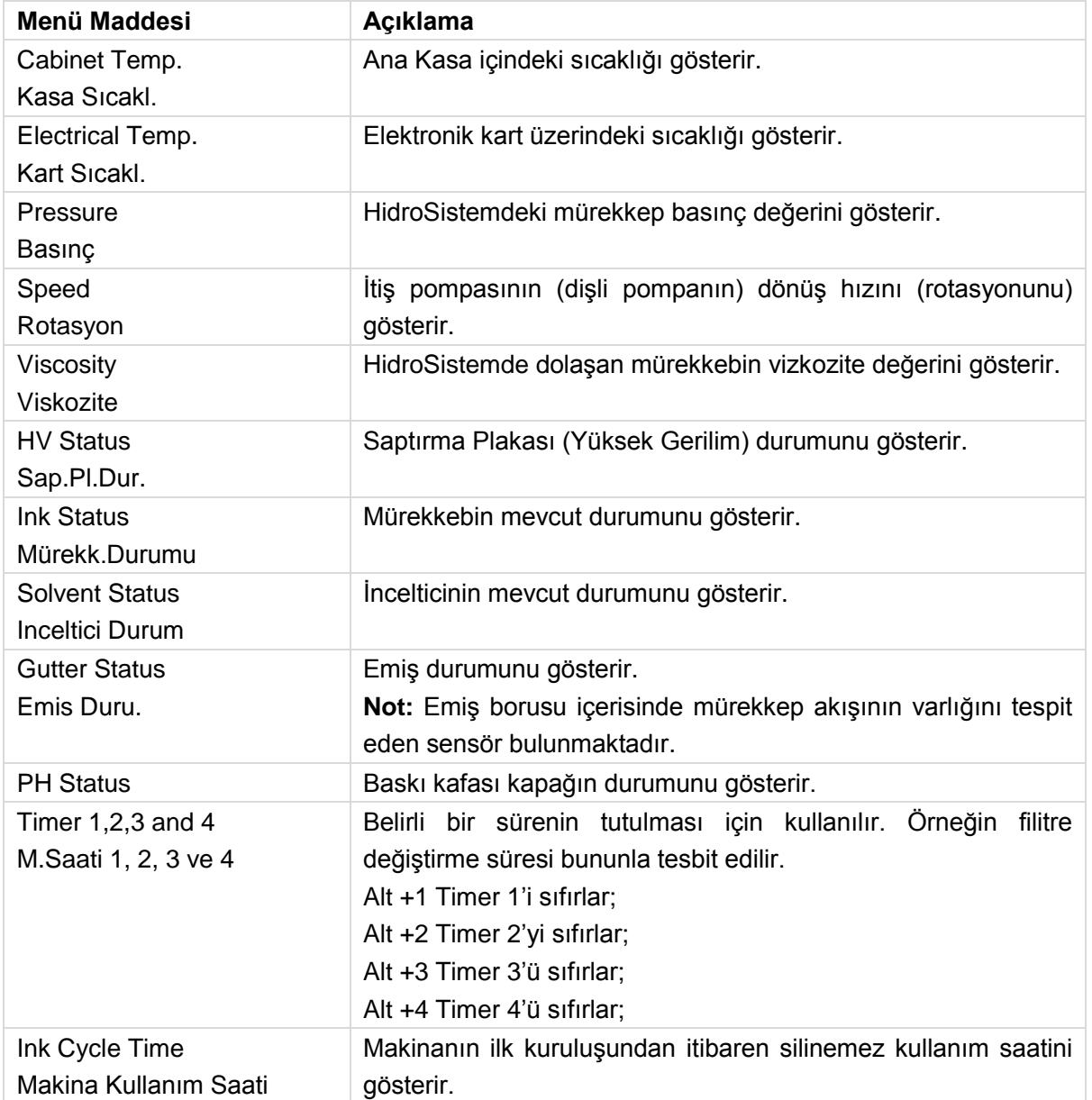

## <span id="page-35-0"></span>**Logo Editing (Logo Edit)**

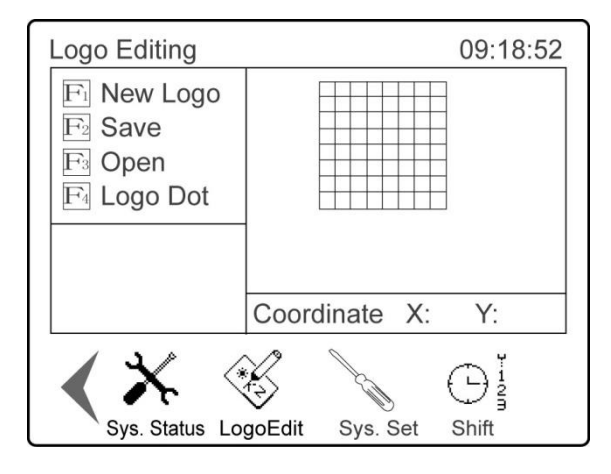

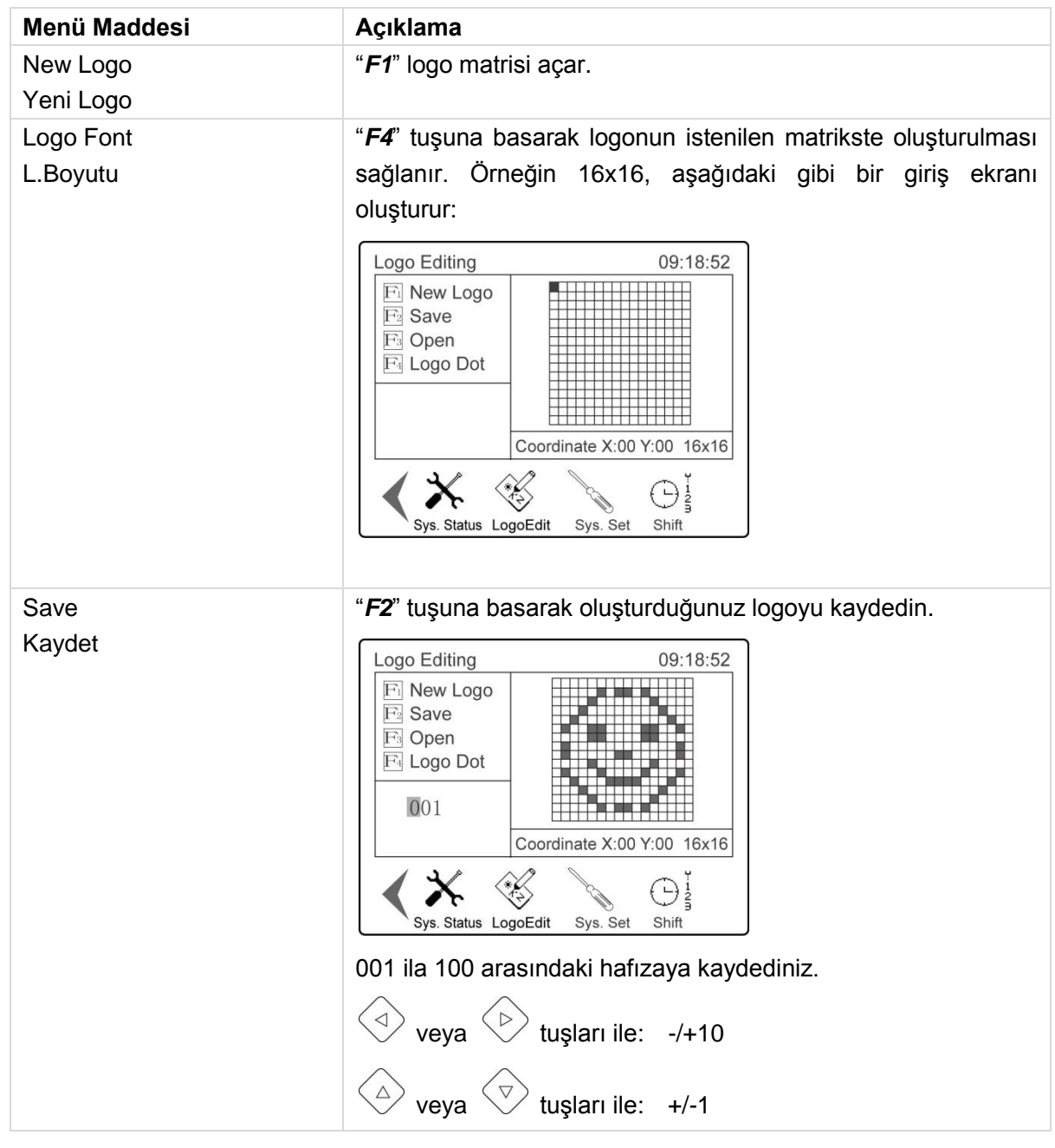

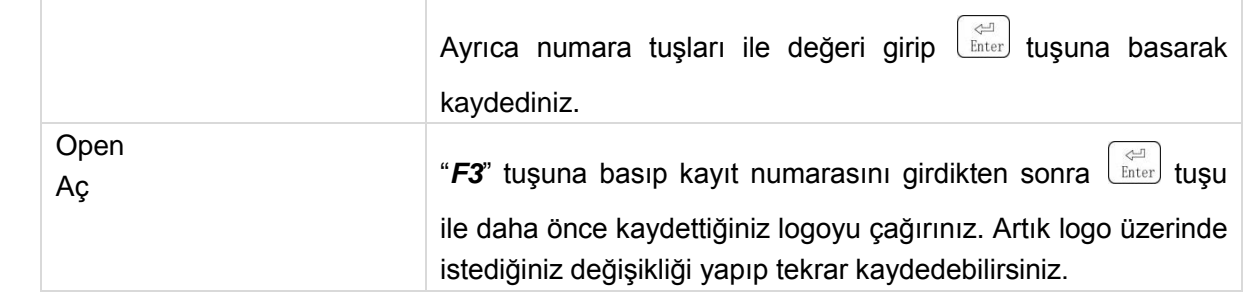

#### <span id="page-36-0"></span>**System Settings (Sistem Ayarları)**

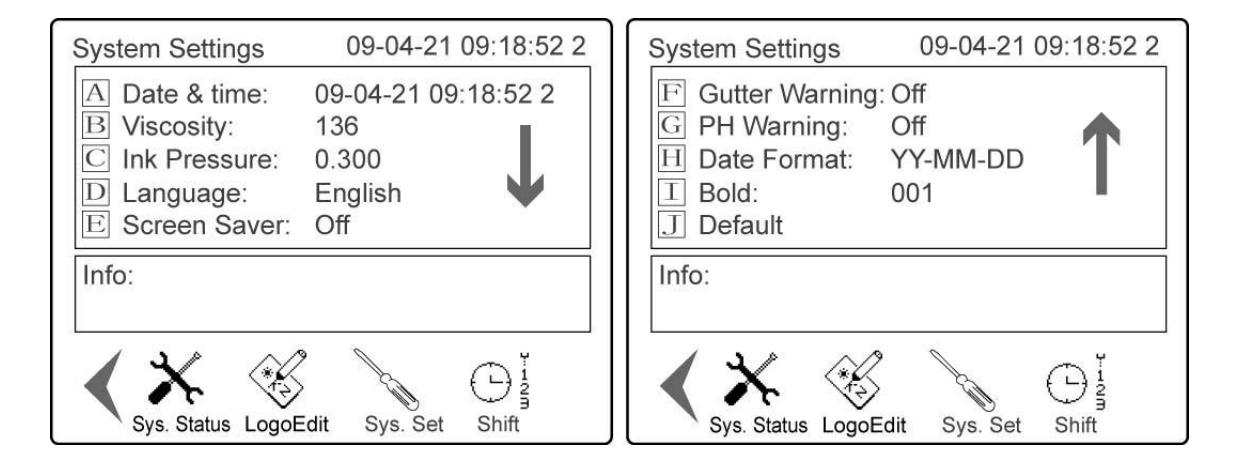

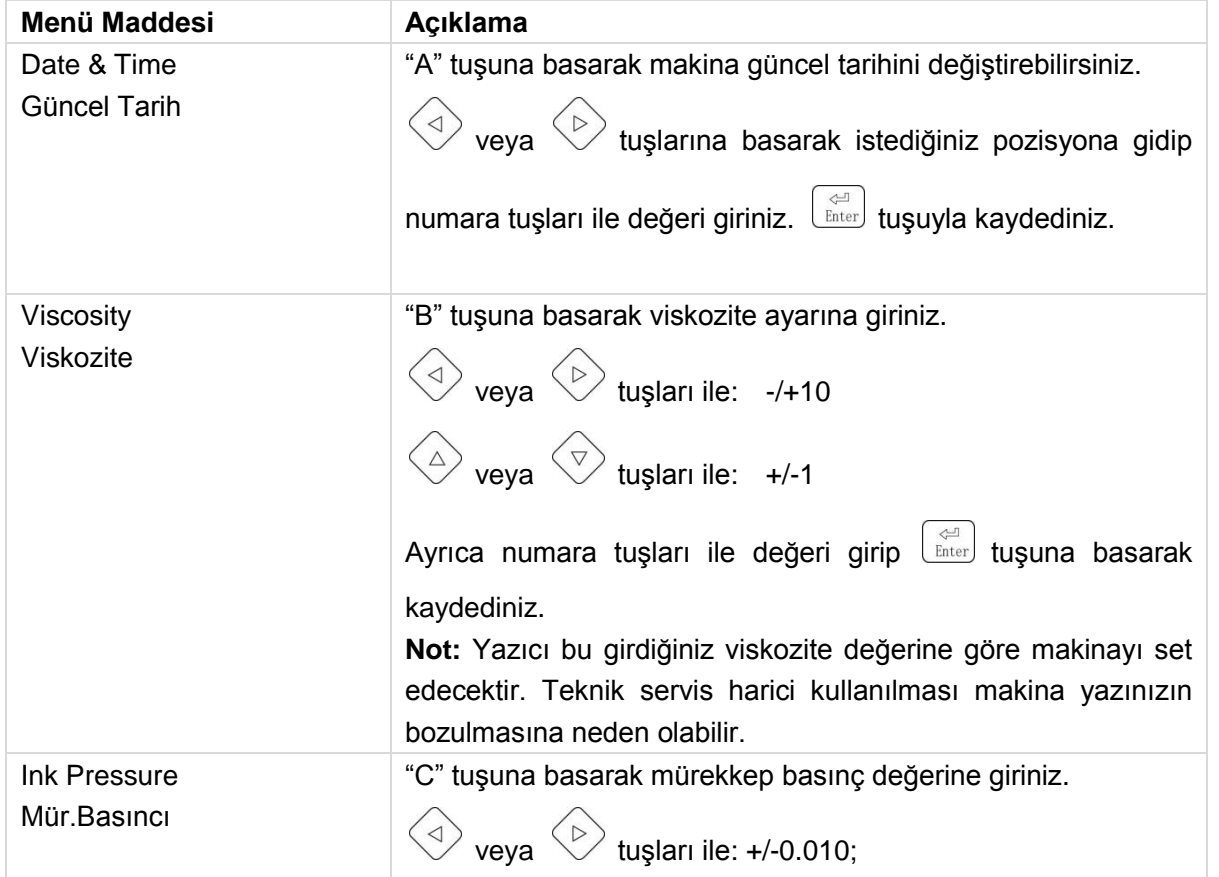

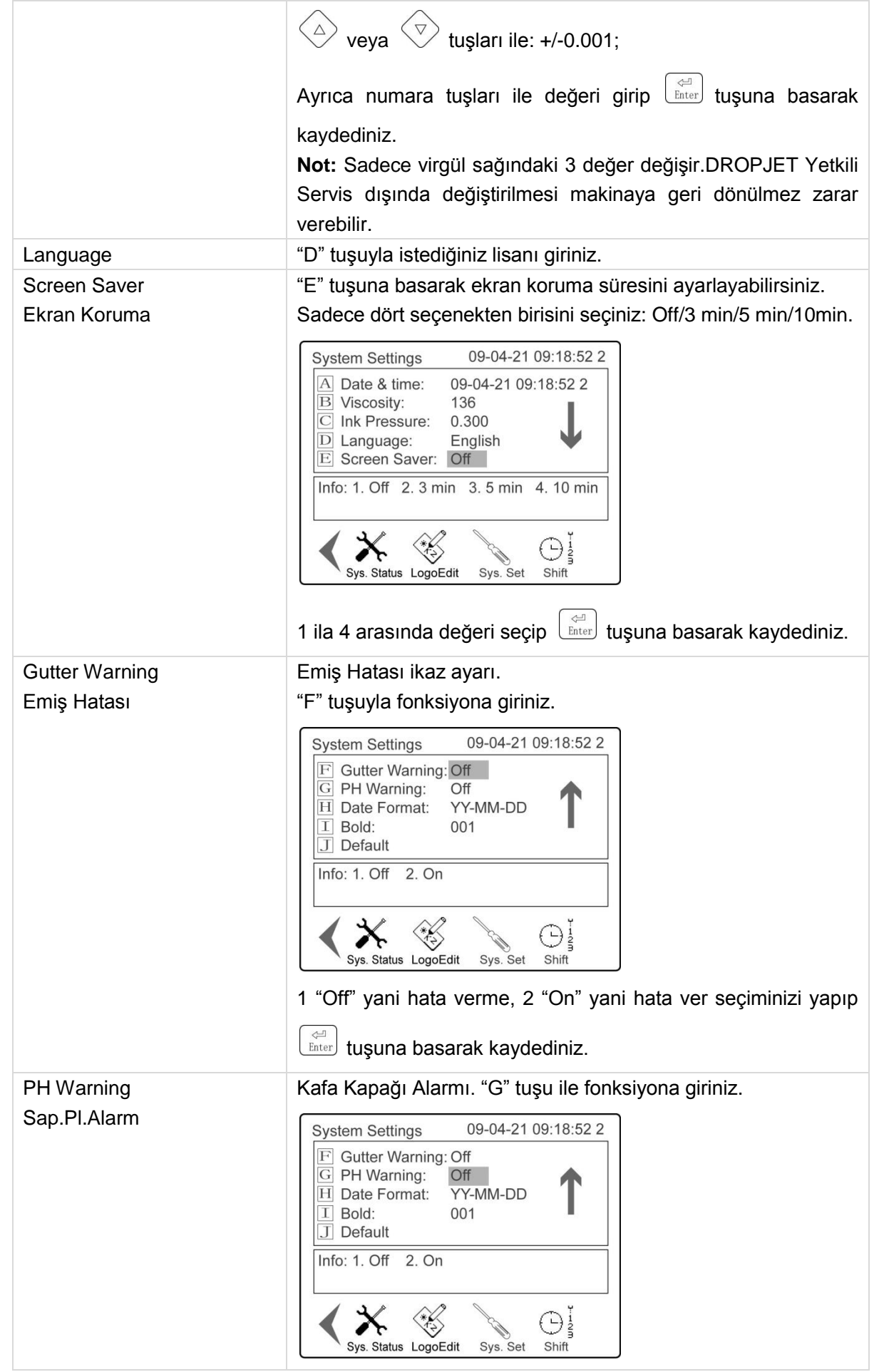

![](_page_38_Picture_90.jpeg)

#### <span id="page-39-0"></span>**Shift (Vardiya)**

![](_page_39_Figure_2.jpeg)

**Not:** Maksimum 3 vardiye girilebilir.

![](_page_39_Picture_180.jpeg)

Vardiya Menü Sayfasında ayrıca bazı Date2, Time2 gibi değişkenlere ait ofset değerleri girişleri yapılmaktadır.

![](_page_39_Picture_181.jpeg)

# <span id="page-40-0"></span>**Message Editing (Mesaj Oluşturma)**

![](_page_40_Picture_92.jpeg)

"*Editing*" (Mesaj Ol.) menü sayfasını seçiniz.

### <span id="page-40-1"></span>**İmleç Kaydırma**

![](_page_40_Picture_93.jpeg)

#### <span id="page-40-2"></span>**Araya Karakter Ekleme**

<span id="page-40-3"></span>"Alt + Space" tuşuna basarak boş bir karakter yeri açıp daha sonra başlangıç noktasına giderek istediğiniz karakteri araya yazdırabilirsiniz.

#### **Mesaj Oluşturma**

1. " $\left(\frac{\text{FONTS}}{\text{FONTS}}\right)$ " tuşuna basarak öncelikle karakter büyüklüğünü seçiniz.

![](_page_41_Picture_122.jpeg)

2. "  $\sqrt{\frac{CAPS}{LOCK}}$ " tuşuna basarak hangi modda yazacaksanız onu seçiniz.

![](_page_41_Picture_123.jpeg)

![](_page_41_Picture_124.jpeg)

3. Sabit yazılar için klavyedeki tuşları kullanınız. Ayrıca istediğiniz yerde font veya kalınlığını değiştiriniz.

4. Eğer Çince karakter seçilecek ise 12x12, 16x16, 24x24 or 32x32 fontlarından seçip, "Chinese" olarak ayarlayınız

 $\Leftrightarrow$ 

#### <span id="page-42-0"></span>**Zaman Değişken Girişi**

"F1" tuşuna basıp "Timer1" (Zaman 1) veya "Timer 2" (Zaman 2) istediğinizi seçip  $\lfloor \frac{\text{Enter}}{\text{Enter}} \rfloor$  tuşuna basın.

![](_page_42_Picture_85.jpeg)

İstediğiniz Saat, Dakika, Saniye değerini girmek için karşılık "A", "B" veya "C" harfine basıp, "D" harfiyle çıkınız.

Mesajınızın içinde ister "Time 1" (Zaman 1), isterseniz "Time 2" (Zaman 2) değişkenini kullanabilirsiniz. Time1 değeri güncel saat değerlerini verirken, Time2 değeri "Shift Menu Page" (Vardiya Menü Sayfası) offset değeri kadar ileri bir zamanı verecektir.

![](_page_42_Figure_6.jpeg)

<span id="page-42-1"></span>**Not:** Daha sonra zaman offset değerini girerseniz ekranda güncelleme yapmamakta, lakin baskıda doğru değeri verecektir.

#### **Tarih Değişken Girişi**

.

 $\leftarrow$ "F1" tuşuna basıp "Date1" (Tarih 1) veya "Date 2" (Tarih 2) istediğinizi seçip  $\lfloor \frac{\text{Enter}}{\text{Enter}} \rfloor$  tuşuna basın.

![](_page_43_Picture_57.jpeg)

"Yıl", "Ay", "Gün" veya "Hafta" girmek için karşılık harfine tuşlayıp, "E" tuşuyla çıkınız

Mesajınızın içinde ister "Date 1" (Tarih 1), isterseniz "Date 2" (Tarih 2) değişkenini kullanabilirsiniz. Date 1 değeri güncel takvim değerlerini verirken, Date 2 değeri "Shift Menu Page" (Vardiya Menü Sayfası) offset değeri kadar ileri bir tarihi verecektir.

![](_page_43_Picture_58.jpeg)

<span id="page-43-0"></span>**Not:** Daha sonra zaman offset değerini girerseniz ekranda güncelleme yapmamakta, lakin baskıda doğru tarihi yazdırmaktadır.

#### **Sayaç Değişken Girişi**

 $\triangle$ "F1" tuşuna basıp "Counter 1" (Sayaç 1) veya "Counter 2" (Sayaç 2) istediğinizi seçip LEnter tuşuna basın.

.

![](_page_44_Picture_81.jpeg)

Sayacınızın basamak sayısına göre temsil harfleri soldan sağa girerek enson "I" harfina basıp çıkınız.

**Örneğin:** Eğer 3 basmaklı (xxx: yüz) bir sayaç F, G, H tuşları ile I tuşuna basarak çıkınız. Sayacınız 000 ila 999 arasında değerde çalışacaktır.

DJ300 CIJ Yazıcıda 2 adet sayaç bulunmaktadır: Counter 1 (Sayaç 1) ve Counter 2 (Sayaç 2). Dolayısıyla mesajınızda isterseniz 2 adet sayaç kullanabilirsiniz.

*Counter Settings* (*Sayaç Ayar*) menü sayfasında iki önemli değer vardır: "Remove Zero 1" (Sıfırsız 1) ve "Remove Zero 2" (Sıfırsız 2).

![](_page_44_Picture_82.jpeg)

![](_page_44_Picture_83.jpeg)

**Not:** Daha sonra sayaç değerini girerseniz ekranda güncelleme yapmamakta, lakin baskıda doğru tarihi yazdırmaktadır.

#### <span id="page-45-0"></span>**Son Tüketim (ST) Tarih Değişkeni**

Mesaja Expiry Date (Son Tüketim: ST) tarihi girmeden önce "*Printing Parameters*" (*Baskı Parametreleri*) menü sayfasındaki "J: Expiry Date" (J: ST Tarihi) offset değer girişini yapınız.

![](_page_45_Picture_101.jpeg)

**Örneğin**: Ürünün kullanım ömrü, üretim tarihinden sonra 100 gün ise "J: Expiry date" değerini 0100 olarak giriniz.

*Mesaj* menü sayfasında "F1" tuşuna basıp "Expiry date" (Son.Kul.Tar) seçip <sup>[Enter]</sup> tuşuna basınız.

 $\triangle$ 

![](_page_45_Picture_102.jpeg)

SK yılı için "A", ayı için "B", günü içinse "C" giriniz ve "D" tuşuna çıkınız.

<span id="page-45-1"></span>**Not**:Sistem tarihi değiştiğinde mesaj içindeki ST Tarihi değişmemiş olarak görseniz dahi baskı esnasında doğru basacaktır.

#### **Julian Tarih Değişkeni**

 $\Leftrightarrow$ "*F1*" tuşuna basıp "*Julian date*" (*Julian Date*) seçip <u>∪ Enter</u>J tuşuna basınız.

Sayfa **46** / **61** Örneğin: Eğer güncel tarih "18 Ocak 2012" ise Julian Tarih 12018 olarak gelecektir.

<span id="page-46-0"></span>**Not:** Sistem tarihi değiştiğinde mesaj içindeki Julian Tarihi değişmemiş olarak görseniz dahi baskı esnasında doğru basacaktır.

#### **Logo Girişi**

Kullanmadan önce sistem hafızasında kullanacağınız logo kayıtlı olmalıdır. Mesaj Editör menüsünde "F1"

![](_page_46_Picture_83.jpeg)

 $\triangle$ tusuna basarak "Logo" seçiniz ve  $\left[\begin{array}{c} \overline{\text{Enter}} \end{array}\right]$  tuşuna basınız.

<span id="page-46-1"></span>![](_page_46_Picture_84.jpeg)

#### **Vardiya Değişken Kullanımı**

Mesajınızda vardiya değişkenini kullanmak için öncelikle "Shift" (Vardiya) menü sayfasından vardiya kodlarının ve saatlerinin girişi yapılmalıdır.

 $\begin{pmatrix} 1 \\ 1 \\ 2 \end{pmatrix}$ 

![](_page_46_Picture_85.jpeg)

 $\triangleq$ Editing (Mesaj Ol.) menü sayfasında, "F1" tuşuna basıp "Shift" (Vardiya) seçip  $\overline{\mathsf{L}^{Enter}}$  tuşuna basınız.

**Not:** Sistem tarihi değiştiğinde mesaj içindeki Shift (Vardiya) değişmemiş olarak görseniz dahi baskı esnasında doğru basacaktır.

#### <span id="page-47-0"></span>**Barkod Girişi**

![](_page_47_Picture_92.jpeg)

**Not:** Sadece EAN-13 barkodlar oluşturulabilmektedir.

#### <span id="page-47-1"></span>**Yeni Logo Oluşturma**

Logo Editing (Logo Ol.) menü sayfasında, yeni logo oluşturmak için "F1" tuşuna basınca aşağıdaki ekran gelecektir.

![](_page_47_Picture_93.jpeg)

"*F4*" tuşuna basmak suretiyle istediğiniz boyutu piksel cinsinden seçiniz.

" ok tuşlarına basarak imleci istediğiniz piksel üzerine getiriniz ve

 $\Leftrightarrow$ Enter tuşuna basarak üzerinde bulunduğunuz kareciği doldurunuz. Dolu kareciği boşaltmak için de yine  $\Leftrightarrow$ Enter

tuşuna basınız.

**Not:** Özellikle 5x5,7x5,9x7 ve 12x12 boyutlarındaki logoların oluşturulmasında logonun oluşturulduğu yer ve boşluklar aşağıdaki matriks resimdeki gibidir:

![](_page_47_Figure_13.jpeg)

![](_page_47_Figure_14.jpeg)

![](_page_47_Figure_15.jpeg)

![](_page_47_Figure_16.jpeg)

Sayfa **48** / **61**

![](_page_48_Picture_50.jpeg)

#### <span id="page-48-0"></span>**How to Insert a Random Code Object?**

![](_page_48_Picture_51.jpeg)

**Not:** Eğer bu fonksiyonu kullanmak istiyorsanız opsiyonel bilgisayar programımızı özel RS232 bağlantı kablosu vasitasıyla Bilgisayar-DJ300 bağlantısını yapınız ve "printing mode" (baskı modu) "RS232-Photcell" olarak ayarlayınız. Programın kullanımı için DROPJET Yetkili Servisinden destek alınız.

## <span id="page-49-0"></span>**Bakım**

#### <span id="page-49-1"></span>**Günlük Bakım**

#### <span id="page-49-2"></span>**Günlük Çalıştırma**

![](_page_49_Picture_4.jpeg)

Yazıcınızı açmadan önce nozzle'da mürekkep kurumuş olup olmadığını kontrol ediniz. Gerekli uygun yıkama solüsyonu ile temizleyiniz.

**Not:** lütfen yıkama yapmadan önce kafa altına uygun atık şişesi yerleştirerek kimyasalların çevreye dağılmasını önleyiniz

Kafadaki özellikle şarj elektrodu (charge electrode), faz detektörü (phase) ve saptırma plakaları (deflection plates – high voltage plates) ve nozzle'ı uygun DROPJET Yıkama Solüsyonu ile yıkayıp pompa ile kurulayınız.

**DİKKAT!** Dropjet markası taşımayan sarf malzemelerin kullanılması yazıcınıza geri dönülmez arızalara sebebiyet verebilir ve garanti dışı sayılır.

Şalteri On yapınız.

"Ink System" (HidroSistem) menü sayfasından "A" tuşuna basarak mürekkep akışını (püskürtmeyi) başlatınız.

**Not:** Klavye üzerindeki " " kısayol butonuna (Jet on/Temizleyerek Kapat) basarak açılış yaptığınızda yazıcınız açılışı müteakip damla kopma ayarını (modulation) otomatik yaparak baskıya hazır hale getirecektir.

#### <span id="page-49-3"></span>**Günlük Kapatma**

Çalışmanızı bitirdiğinizde HidroSistem menü sayfasındaki "Clean&Stop" (Yıka&Cık) seçebilir veya klavye

üzerindeki kısayol tuşuna basarak yazıcı kafasının inceltici ile otomatik temizlenerek kapanmasını sağlayabilirsiniz.

<span id="page-49-4"></span>İşlem sonlandığında şatlerden kapatınız.

#### **Baskı Kafasını Temizleme Prosedürü**

Baskı kafasının temizlenmesi geretiğinde şu adımları takip ediniz:

Adım 1: Baskı kafasını püskürtme yeri aşağı gelecek şekilde pozisyonlandırınız.

Adım 2: Kafa altına atık şişesini yerleştirip kafa kapağını.

**Not:** Açmadan önce elektrik şalterinin kapalı, güç kablosunun elektrik prizine takılı olmadığına emin olunuz.

Sayfa **50** / **61** Adım 3: Kafadaki şarj elektrodu, faz detektörü, saptırma plakaları, emiş borusunu uygun yıkama solüsyonu ile temizleyniz.

Bu işlem esnasında sadece DROPJET marka sarf malzemeler kullanınız ve,

1) Yıkama solventini emiş borusuna direk dökmeyiniz. Bu işlem mürekkep viskozite değerini düşürecektir.

2) Bez veya benzeri lif bırakacak maddeler ile silmeyiniz. Kurulamak için kuru hava vermeniz yeterlidir. Bunun için size verilen ampul pompayı kullanınız.

3) Yıkama solüsyonunun sağlığa etkileri ve gerekli güvenlik tedbirleri için mutlaka GBF (Güvenlik Bilgi Formu, MSDS) önceden okuyunuz ve talimatlarına uyunuz.

4) Tüm işlemler bitmeden asla yazıcıyı elektriğe bağlamayınız.

**DİKKAT!:** Sadece DROPJET marka sarf malzemeleri kullanınız. Uygun olmayan sarf malzeme kullanımı, hem makinaya, hem kullanan operatöre, hem de çevreye ciddi zararlar verebilir ve makinanızın garanti-dışı kalmasına sebep olabilir. Uygun DROPJET marka sarf malzemeleri için satış temsilcinizle görüşünüz ve mutlaka GBF (Güvenlik Bilgi Formu, MSDS) isteyiniz. GBF'da yazılan talimatlara uygun hareket ediniz.

Adım 4: Gerekli ise kafa kenarlarını ve kapağını temizleyiniz.

Adım 5: Kafa Kapağını kapatınız.

<span id="page-50-0"></span>Adım 6: Günlük çalıştırma talimatını uygulayınız.

#### **Mürekkep ve İnceltici Tankının Kontrol Edilmesi**

Makina kasasının ön kapağını açarak gözle kontrol ediniz.

Mürekkep veya İnceltici azaldığında makinanız sizi uyaracaktır.

Uyarı gelince tavsiye edilen formüldeki DROPJET Mürekkep veya İncelticiyi (473 ml şişelerde) ilgi tak içine dökünüz.

Bu esnada makina içine mürekkep/inceltici damlatmayınızç

<span id="page-50-1"></span>**DİKKAT!:** Orjinal olmayan sarf malzeme kullanımı yazıcınızda ciddi hasarlara yol açabilir ve garanti kapsamına çıkmasına sebep olabilir. Bu nedenle DROPJET marka dışında sarf malzemeler kullanmayınız.

#### **Mürekkep Püskürtme Rota Ayarı**

Mürekkep akış rotası fabrika tarafından ayarlanmış olup gerekli olması durumunda sadece Yetkili Servis tarafından ayarlanmalıdır. Lütfen ayarlarınız değiştirmeyiniz.

Ayarlamadan önce hidrosistem maksimum basınca ayarlanmalıdır. Ayarlamak için;

- 1 adet düz tornavida
- 1 adet küçük düz tornavida
- 1 adet ışık
- Koruma eldivenleri
- Koruma gözlüğü
- **Büyütec**

Ihtiyacınız olacaktır.

#### DROPJET MAKİNA KİMYA SAN. TİC. LTD. ŞTİ.

![](_page_51_Figure_1.jpeg)

Mürekkebin Emiş Pozisyonu Ayarı

karşılamalıdır.

- 1. Mürekkep rota ayarını "Jet On" (mürekkep akışı varken) ve "Print Off" (yazdırma kapalı) durumunda yapınız.
- 2. Kontrol Paneli üzerindeki "Start/Stop" düğmesine basarak yazı yazdırmadığından emin olunuz. Bu ayrıca saptırma plakalarındaki yüksek gerilimi de kesecektir. **DİKKAT! GÜVENLİK UYARISI!** Lütfen bu adıma kafa kapağını açmadan önce dikkat ediniz!

"Printing" (Baskı) menü sayfasından "HV Status" (Sap.Pl.Durumu)'nun "Off" olduğunu görünüz.

- 3. Işık ve büyüteç ile emiş borusuna hangi noktadan girdiğine emin olunuz. Göremiyorsanız mürekkep akışının var olduğundan emin olunuz. Mürekkep akışı var görünmesine rağmen hala göremiyorsanız, yardım isteyiniz.
- 4. Ufak tornavida yardımıyla nozzle sağ-sol ayar vidasını yavaşca döndürerek şekilde görüldüğü gibi emiş borusuna ayarlayınız.
- 5. Daha sonra vida 3x12'yi gevşeterek nozzle'ın ileri-geri pozisyonunu ayarlayınız. Bu işlemi

yaparken çok hassas olmalısınız. Olması gereken yerden emiş olduğan emin olduğunuzda 3x12 vidasını hassas bir şekilde sıkınız. Sıkma esnasında nozzle'ın oynama ihtimaline karşı dikkatli olunuz ve sıktıktan sonra tekrar kontrol ediniz.

6. Aşağıdaki şekilde nozzle yönünden emiş borusunun emiş yapma noktası verilmiştir. Lütfen unutmayınız yapılan işlem hassas olmak zorundadır.

![](_page_52_Figure_3.jpeg)

- 7. Kafa kapağını kapatınız.
- 8. Kontrol panelinden "Start/Stop" tuşuna basıp yazıyı kontrol ediniz.

#### <span id="page-52-0"></span>**Damla Kopma Noktası (Modülasyon) Ayarı**

Damla kopma noktası ayarı, hem yazı yazma kalitesini, hem de kafa kirlenmesini çok büyük miktarda

22 etkilemekte olduğundan iyi şekilde ayarlanması gerekmektedir. Makinanız kontrol paneli üzerindeki tuşuna basılarak açıldığında otomatik olarak bunu ayarlamaktadır. Lakin bazı durumlarda bunun manuel yapılması ihtiyacı oluşabilmektedir. Öncelikle;

- 1. Makinanın mürekkep viskozitesinin doğru ayarlandığından emin olunuz. Kullanmış olduğunuz mürekkebin viskozite ayar değeri için yetkili servisi arayabilirsiniz.
- 2. Makinanızın doğru basınç değerine sahip olduğundan emin olunuz. Kullanmış olduğunuz mürekkebe ilişkin basınç değeri için yetkili servisi arayabilirsiniz. **DİKKAT!** Uygun olmayan sarf malzemelerin kullanılması sonucu makinanız asla otomatik damla kopma ayarını yapamadığı gibi, bu ayar sık sık değiştiğinden istenilen yazı kalitesine asla ulaşılamamakta, makina, insan ve çevre sağlışına zararlı etkileri olabilmektedir. Bu sebeple
- 3. HidroSisteminizin, selenoid valflerinizin ve diğer hidro sistem elemanlarının doğru çalıştığından ve temiz olduğundan emin olunuz.
- 4. Mürekkep tankının içinin temiz (tortusuz) olduğunu kontrol ediniz.
- 5. Nozzle'un temiz ve damla yörüngesinin iyi ayarlanmış olduğuna emin olunuz.

DROPJET marka sarf malzemeler dışında kullanılmaması gerekmektedir.

6. Aşağıdaki resimde "Damla Kopma Noktası"nın çeşitli durumları resmedlmiştir

![](_page_53_Figure_1.jpeg)

- 7. Kafa kapağını açınız.
- 8. Lens vasıtasıyla şarj elektrod içinden geçen damlalara bakınız.
- 9. Modülasyon değerini gerekli şekilde arttırın veya azaltınız. Buna rağmen "Normal Modülasyon"dakine benzer ayırma elde edemiyorsanız teknik hizmet talep ediniz.
- <span id="page-53-0"></span>10. Baskı kafası temizleme prosedürünü yerine getirip yazıyı kontol ediniz.

#### **Uzun Süreli (2 hafta ve üzeri) Kapatma Prosedürü**

Eğer 2 hafta ve üzerinde süreyle yazıcınızı kullanmayacak iseniz öncelikli tavsiyemiz her hafta enaz 2 saat süreyle açıp, rutin günlük bakımlarını yapıp kapatmanız olacaktır.

Fakat bu şekilde yapmanıza imkan yoksa DJ300 makinası uzun süreli kapanış şeklinde komple temizlik yapabilme programına sahiptir.

- 1. Makinanızı kapatıp, elektrikten çekiniz. **DİKKAT!** Asla elektrikteyken makina ana kapaklarını açmayınız. Ciddi hasar verebilir.
- 2. Öncelikle ana kasanın ön ve arka kapaklarını açınız. **DİKKAT!** Mutlaka kullanmış olduğunuz sarf malzemenin GBF (Güvenlik Bilgi Formu – MSDS) okuyunuz ve ona göre tedbirlerinizi alınız. Orjinal olmayan ürünlerin GBF'larının da doğru olmayabileceğini aklınızdan çıkarmayınız ve her ihtimale karşı çalışırken yanınızda mürekkebin durumuna göre solvent yangın söndürme tertibatı, ellerinizde solvente dayanıklı eldiven, ve yüzünüzde koruyucu gözlük kullanınız.
- 3. Mürekkep ve İnceltici tanklarını sabitleme profillerini çıkartınız.
- 4. Mürekkep tankını yerinden çıkarıp, içindeki mürekkebi "kağıt filitreden" geçirerek boş orjinal şişesine doldurunuz ve ağzını sıkıca kapatınız.

**DİKKAT!** Orjinal şişeleri dışında bir ambalaja konulması, mürekkebin içeriğindeki solventten dolayı şişeye zarar verip akmasına sebep olabilir. Boş bir şişeniz yoksa Yetkili Servislerimizden temin edebilirsiniz.

- 5. Doldurduğunuz mürekkepli şişeyi GBF'da yazan saklama koşullarında maksimum 2-3 ay tutabilirsiniz. **DİKKAT!** Tüm yaptığınız işlemlerde mürekkebin çevreye dökülmemesine dikkat ediniz ve asla kanalizasyona dökmeyiniz. GBF talimatlarına uymanız, çevre ve insan sağlığı için önem arzetmektedir.
- 6. Mürekkep tankı üzerindeki by-pass hortumunu söküp atık amaçlı boş bir şişeye (enaz 1 lt ve solvente dayanıklı olmalıdır. Satıcınızdan talep edebilirsiniz) yönlendirip makinayı açınız.
- 7. Makinanın "Ink System Cleaning" fonksiyonunu uygulayarak by-pass ve sair yerlerdeki mürekkebin çıkartılmasını sağlayınız.
- 8. By-pass hortumunu eski yerine takıp, mürekkep tankının içini bir miktar yıkama solüsyonu ile yıkayıp

atık şişesine dökünüz.

- 9. Temim mürekkep tankının içine 500 ml kadar yıkama solüsyonu doldurunuz.
- 10. Makinayı "Ink System Cleaning" fonkisyonunda 30 dakika kadar çalıştırınız. HidroSistemin temizlenmediği kanaatinde iseniz daha uzun da çalıştırabilirsiniz.
- 11. Nozzle yıkama talimatını 3-4 defa yaparak nozzle ve emiş borusunun da iyice temizlendiğinden emin olunuz.
- 12. Mürekkep tankı içindeki kirlenmiş solventi atık şişesine doldurunuz.
- 13. Atık şişesini GBF'nda yazılan talimatlara uygun şekilde imha ediniz veya geri dönüşüme yollayınız. **DİKKAT!** Çevre ve insan sağlığı için lütfen GBF bilgilerine uyunuz
- 14. İnceltici tankı içindekini de boş inceltici şişesine doldurup, GBF talimatlarına uygun şekilde maksimum 3 ay saklayabilirsiniz.

#### <span id="page-54-0"></span>**Filitreler**

Makinanız hidrosisteminde dolaşan mürekkep çeşitli filitreler ile sürekli olarak filitrelenmektedir. Kullanılan filitrelerin belirli çalışma-saati ile değiştirilmeleri gerekmektedir. Çalışma saati dolmamış bile olsa takıldıktan sonra filitreler ençok 18 ayda bir değiştirilmelidir.

#### <span id="page-54-1"></span>**Filitre Değiştirme Zamanları**

![](_page_54_Picture_230.jpeg)

**Not:** Çalışma şartlarına göre "değiştirme zamanı" daha sık olabilir. Tablo değerleri NŞA ve temiz yerler içindir. Daha sıcak, tozlu veya nemli ortamlarda daha sık değiştirilmesi tavsiye edilir. Sizin şartlarınıza göre çalışma-saatlerini yetkili teknik servislerimizden öğrenebilirsiniz.

#### <span id="page-54-2"></span>**Filitre Değiştirme Talimatı**

Ana Filitre Değiştirme:

- 1. Makinayı kapatıp, elektrikten fişini çekiniz.
- 2. Ana kasanın arka kapağını açınız.
- 3. Eski filitreyi bağlı olduğu yerden sökünüz
- 4. Giriş ve çıkış hortumlarını sökünüz. Sökerken içindeki mürekkebin saçılmaması için havlu kağıt bulundurup gerekli tedbirleri alınız.

**DİKKAT!** Kullandığınız mürekkebin GBF talimatını okuyup ona göre önlem ve tedbirlerinizi alınız.

- 5. Eski filitrenizi geri dönüşüm çöpüne atınız.
- 6. Yeni filitreyi giriş ve çıkış yönüne dikkat ederek hortumlarını bağlayınız. Sızdırmayacak kadar sıkı yapınız. Çok da fazla sıkmanız, plastik dişlerin zarar görüp sızdırmaya yol açabileceğini unutmayınız.
- 7. Yeni filitreyi yerine takıp vidalayınız.
- 8. Makinayı çalıştırıp, sızdırmadığından emin olunuz
- 9. Makina kapakları kapatınız.

Mürekkep filitresi, Besleme Filitresi, Geri Dönüş Filitresi ve Temizleme Filitresini değiştirme:

- 1. Makinayı kapatıp, elektrikten fişini çekiniz.
- 2. Ana kasanın arka kapağını açınız.
- 3. Giriş ve çıkış hortumlarını sökünüz. Sökerken içindeki mürekkebin saçılmaması için havlu kağıt bulundurup gerekli tedbirleri alınız.

![](_page_55_Figure_8.jpeg)

**DİKKAT!** Kullandığınız mürekkebin GBF talimatını okuyup ona göre önlem ve tedbirlerinizi alınız.

- 4. Eski filitrenizi geri dönüşüm çöpüne atınız.
- 5. Yeni filitreyi giriş ve çıkış yönüne dikkat ederek hortumlarını bağlayınız. Hortum uçları gerekli görürseniz maket bıçağı ile bir miktar kesiniz veya hortumları değiştiriniz. Sızdırmayacak kadar sıkı kapatınız. Çok da fazla sıkmanız, plastik dişlerin zarar görüp sızdırmaya yol açabileceğini unutmayınız.
- 6. Yeni filitreyi yerine takıp vidalayınız.
- 7. Makinayı çalıştırıp, birkaç dakika çalışırken gözlemleyerek sızdırmadığından emin olunuz
- <span id="page-55-0"></span>8. Makina kapakları kapatınız.

#### **Fan Filitrelerinin Temizlenmesi ve Değiştirilmesi**

Fanlar elektronik kartlarda oluşan ısının dürülmesi için önem arzetmektedir. Kullanılan filitreler dışardan alınan havanın filitrelenerek içeriye aktarılmasında tozdan arındırmayı sağlar. Fakat kirlenmesi, hava akışını etkileyeceğinden 3 ayda bir kontrol edilip, gerektiğinde değiştirilmesi gerekmektedir.

# <span id="page-56-0"></span>**Uyarı ve Çüzümleri**

<span id="page-56-1"></span>Bu bölümde kullanıcı tarafından düzeltilebilecek basit sorunların giderilmesi anlatılmaktadır.

## **Uyarı ve Alarmlar**

#### <span id="page-56-2"></span>**"Ink Low" (mürekkep az) uyarısı**

Mürekkep seviyesi 130 ml'dan az olduğunda bu uyarı vermektedir.

- 1. Makinanın ön kapağını açınız.
- 2. Mürekkep tankının kapağını açınız. İçerisinde tortulaşma olup olmadığını kontrol ediniz.
- 3. Yeni bir şişe mürekkep alınız. Üzerindeki formül kodunu kontrol ediniz. Son kullanım tarihini kontrol ediniz.
- 4. Dikkatlice kapağını açıp mürekkep takına dökünüz.

![](_page_56_Picture_10.jpeg)

5. Mürekkep tankını kapağını sıkıca kapatıp, makina ön kapağını kapatınız.

### <span id="page-56-3"></span>**"Ink High" (mürekkep çok) uyarısı**

Mürekkep tankının 730 ml'den çok dolu olduğunda bu uyarı vermektedir.

Satınalmış olduğunuz mürekkebin viskozite değeri, kullanımdakinden bir miktar daha yüksek olduğundan ilk dolumdan sonra makina otomatik inceltici eklenmesi nedeniyle mürekkep tankındaki seviye yükselmektedir. Bu nedenle mürekkep az uyarısı almadan mürekkep doldurmak bu uyarıya sebebiyet verebilmektedir.

Bu durumda tank içerindeki mürekkebin bir miktarının alınması uyarıyı kesecektir.

Buna rağmen sık sık bu uyarıyı alıyorsanız hidrosistemde bir problem olabileceğinden dolayı teknik servis talep ediniz.

## <span id="page-56-4"></span>**"Solvent Low" (İnceltici Az) Uyarısı**

İnceltici seviyesi 130 ml'dan az olduğunda bu uyarı vermektedir.

- 6. Makinanın ön kapağını açınız.
- 7. İnceltici tankının kapağını açınız. İçerisinde tortulaşma olup olmadığını kontrol ediniz.
- 8. Yeni bir şişe inceltici alınız. Üzerindeki formül kodunu kontrol ediniz. Son kullanım tarihini kontrol

ediniz.

9. Dikkatlice kapağını açıp inceltici takına dökünüz.

![](_page_57_Picture_3.jpeg)

10. İnceltici tankını kapağını sıkıca kapatıp, makina ön kapağını kapatınız.

#### <span id="page-57-0"></span>**"High Temperature" (Yüksek Isınma)**

Yazıcı kafa içerisindeki sıcaklık 75°C üzerine çıktığında bu yarı verir ve bir süre sonra makina kapanma fonksiyonunu uygular.

Makinayı daha serin bir yerde çalıştırınız.

#### <span id="page-57-1"></span>**"Viscosimeter Faults" (Viskozite Hatası)**

Bu uyarı viskozitemetrenin tıkalı veya içerisinde hava sıkışması olduğunda görülür ve viskozitenin doğru okunaması sorunu teşkil eder. Yetkili teknik servis müdahelesi tavsiye edilir. Acil durumlar için aşağıdaki adımları yapınız;

- 1. Makinayı kapatıp, fişten çekiniz.
- 2. Makina ön ve arka kapağını açınız
- 3. Hortumların sızdırma yapıp yapmadığını veya yanlış takılmadığını kontrol ediniz.
- 4. Hortumlarda eskime varsa, veya viskometreye bağlı uş kısımları hasar gördü ise değiştiriniz.

![](_page_57_Picture_14.jpeg)

![](_page_57_Picture_15.jpeg)

Viskometre tüpünün alt hortumunu sökünüz

Ampul pompa vasıtasıyla bir miktar yıkama solüsyonu alınız

Ampul pompa ile viskometre altını temizleyiniz.

- 6. Viskometrenin alt kısmındaki hortumu şıkarınız.
- 7. Ampul pompaya bir miktar yıkama solüsyonu alınız.
- 8. Havlu kağıt ile gerekli önlemleri aldıktan sonra altını temizleyiniz.
- 9. Söktüğünüz alt hortumun uş kısmını maket bıçağı yardımıyla hafif kesiniz.
- 10. Hortumu yerine takınız.

5.

- 11. Sızdırmayacak kadar sıkınız. Fazla sıkmanız plastik vidalara zarar verip sızdırmaya sebep olabilir.
- 12. Makinayı elektriğe takıp mürekkep akışını başlatınız.
- 13. 3-4 dakika sızdırmadığına emin olmak için gözlemleyiniz.
- 14. Mapaklarını kapatıp, çalışmaya devam ediniz.
- <span id="page-58-0"></span>15. Sorun devam ediyorsa derhal kapatıp teknik servis talep ediniz.

#### **"Ink Pump or Filter Defect" (Pompa Hatası)**

Pompa rotasyonu 3500 rpm veya mürekkep basıncı 0,41 Mpa üzerinde ise bu hata verir. Bu durumda şunları not ediniz:

- 1. Pompa kullanım süresi
- 2. HidroSistem içinde sızdırma
- 3. Tıkalı Filitre

<span id="page-58-1"></span>Gözlemlerinizle birlikte derhal teknik servisi arayınız ve kesinlikle siz müdahele etmeyiniz.

#### **Ultrasonic Nozzle Temizleme**

Bu temizleme işlemi "kesinlikle" yetkili servis tarafından veya tarafınıza özel eğitim ve bunu içerir sertifika verildi ise yapılmalıdır. Bu kullanım kitabında sertifikalı teknik elemanlar için anlatılmıştır.

Nozzle'I size gösterilen ve ayrı olarak verilen talimatlara uygun şekilde yerinden sökünüz.

![](_page_58_Figure_15.jpeg)

Ultrasonik Temizleme Cihazı

Şekildeki gibi ultrasonic havuzu hazırlayıp nozzle'I içine koyunuz.

Tekrar yerine monte ediniz.

Nozzle temizleme (purge) fonksiyonu, arkasından mürekkep rota ayarlama yapınız.

Damla ayarlama yaparak yazıyı kontrol ediniz.

Buna rağmen sorun çözümlenmiyorsa teknik servis talep ediniz.

# <span id="page-59-0"></span>**Sorun ve Çözümleri**

Burada sorunlara karşı olası çözümler yeralmaktadır. Romen rakkamıyla verilenler birbirinden bağımsız çözümlerdir ve çözüme ilişkin talimatları kullanım kitapçığındaki uygun yerindeki adımları takip ederek sorunu çözünüz.

<span id="page-59-1"></span>Sorun burada anlatılan çözümlerle giderilememiş veya giderilmiş olmasına rağmen tekrar ediyorsa kesinlikle makinayı kapatınız, fişten çekiniz ve teknik servis talep ediniz.

#### **Mürekkep akış fonksiyonu verilemesine rağmen akış yok**

Olası çözümler:

- I. Kafa içi hortumlarının çıkmadığını kontrol ediniz.
- II. "Purge" (nozzle temizleme) fonksiyonunu uygulayınız.
- III. Tavsiye edilmez lakin acil durumlarda nozzle ultrasonic yıkama yapınız.

#### <span id="page-59-2"></span>**Kötü Yazı Kalitesi**

Olası Çözümler:

- I. Mürekkep viskozitesini kontrol ediniz.
	- A. Set değeri tavsiye edilen değilse düzeltip gerekli adımları yerine getiriniz.
	- B. Set değeri normal, mürekkep viskozitesi düşükse bir miktar taze mürekkep ekleyip yeniden ölçünüz.
	- C. Set değeri normal, mürekkep viskozitesi çok yüksekse makinanın vizkoziteyi ayarlamasını bekleyiniz. Kullandığınız sarf malzemenin son tüketim tarihinin geçmediğini veya orjinal olduğuna emin olunuz
- <span id="page-59-3"></span>II. Lens ile damla kopma noktasını kontrol ediniz. Gerekli ise manual ayarlayınız.

#### **Fotosel tetiklemiyor**

Olası çözümler:

- I. Püskürtmeyi kapatınız (Jet Off), makinayı elektrikten kapatınız, fotoseli bağlayıp tekrar açınız. NOT: DJ300 yazıcılar, fotoseli makina açıkken otomatik algılama özelliğine sahip değildir.
- II. "Printing Parameters" (Baskı Parametreleri) menü sayfasındaki "Printing Mode" (Baskı Modu) kontrol ediniz.
- III. Fotoselin arızalı olup olmadığını kontrol ediniz

## <span id="page-60-0"></span>**EK: Kurulum ve Garanti Formu**

Makinanızın garanti kapsamında olabilmesi için bu formun eksiksiz doldurulup kurulumdan engeç 10 işgünü içinde tarafımıza ulaştırılması gerekmektedir.

![](_page_60_Picture_99.jpeg)

Yukarıda yazılı bilgilerin doğru olduğunu teyid ederim

Müşteri Kaşe, Tarih, İmza